# Veritas Storage Foundation™ Cluster File System Release High Availability Notes

HP-UX

6.0.1

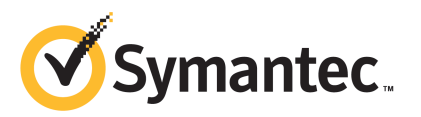

# Veritas Storage Foundation™ Cluster File System Release High Availability Notes

The software described in this book is furnished under a license agreement and may be used only in accordance with the terms of the agreement.

Product version: 6.0.1

Document version: 6.0.1 Rev 0

#### Legal Notice

Copyright © 2012 Symantec Corporation. All rights reserved.

Symantec, the Symantec logo, Veritas, Veritas Storage Foundation, CommandCentral, NetBackup, Enterprise Vault, and LiveUpdate are trademarks or registered trademarks of Symantec corporation or its affiliates in the U.S. and other countries. Other names may be trademarks of their respective owners.

The product described in this document is distributed under licenses restricting its use, copying, distribution, and decompilation/reverse engineering. No part of this document may be reproduced in any form by any means without prior written authorization of Symantec Corporation and its licensors, if any.

THEDOCUMENTATIONISPROVIDED"ASIS"ANDALLEXPRESSORIMPLIEDCONDITIONS, REPRESENTATIONS AND WARRANTIES, INCLUDING ANY IMPLIED WARRANTY OF MERCHANTABILITY, FITNESS FOR A PARTICULAR PURPOSE OR NON-INFRINGEMENT, ARE DISCLAIMED, EXCEPT TO THE EXTENT THAT SUCH DISCLAIMERS ARE HELD TO BELEGALLYINVALID.SYMANTECCORPORATIONSHALLNOTBELIABLEFORINCIDENTAL OR CONSEQUENTIAL DAMAGES IN CONNECTION WITH THE FURNISHING, PERFORMANCE, OR USE OF THIS DOCUMENTATION. THE INFORMATION CONTAINED IN THIS DOCUMENTATION IS SUBJECT TO CHANGE WITHOUT NOTICE.

The Licensed Software and Documentation are deemed to be commercial computer software as defined in FAR 12.212 and subject to restricted rights as defined in FAR Section 52.227-19 "Commercial Computer Software - Restricted Rights" and DFARS 227.7202, "Rights in Commercial Computer Software or Commercial Computer Software Documentation", as applicable, and any successor regulations. Any use, modification, reproduction release, performance, display or disclosure ofthe Licensed Software and Documentation by the U.S. Government shall be solely in accordance with the terms of this Agreement.

Symantec Corporation 350 Ellis Street Mountain View, CA 94043

<http://www.symantec.com>

# Technical Support

Symantec Technical Support maintains support centers globally. Technical Support's primary role is to respond to specific queries about product features and functionality. The Technical Support group also creates content for our online Knowledge Base. The Technical Support group works collaboratively with the other functional areas within Symantec to answer your questions in a timely fashion. For example, the Technical Support group works with Product Engineering and Symantec Security Response to provide alerting services and virus definition updates.

Symantec's support offerings include the following:

- A range of support options that give you the flexibility to select the right amount of service for any size organization
- Telephone and/or Web-based support that provides rapid response and up-to-the-minute information
- Upgrade assurance that delivers software upgrades
- Global support purchased on a regional business hours or 24 hours a day, 7 days a week basis
- Premium service offerings that include Account Management Services

For information about Symantec's support offerings, you can visit our Web site at the following URL:

#### [www.symantec.com/business/support/index.jsp](http://www.symantec.com/business/support/index.jsp)

All support services will be delivered in accordance with your support agreement and the then-current enterprise technical support policy.

#### Contacting Technical Support

Customers with a current support agreement may access Technical Support information at the following URL:

#### [www.symantec.com/business/support/contact\\_techsupp\\_static.jsp](http://www.symantec.com/business/support/contact_techsupp_static.jsp)

Before contacting Technical Support, make sure you have satisfied the system requirements that are listed in your product documentation. Also, you should be at the computer on which the problem occurred, in case it is necessary to replicate the problem.

When you contact Technical Support, please have the following information available:

■ Product release level

- Hardware information
- Available memory, disk space, and NIC information
- Operating system
- Version and patch level
- Network topology
- Router, gateway, and IP address information
- Problem description:
	- Error messages and log files
	- Troubleshooting that was performed before contacting Symantec
	- Recent software configuration changes and network changes

#### Licensing and registration

If your Symantec product requires registration or a license key, access our technical support Web page at the following URL:

[www.symantec.com/business/support/](http://www.symantec.com/business/support/)

#### Customer service

Customer service information is available at the following URL:

[www.symantec.com/business/support/](http://www.symantec.com/business/support/)

Customer Service is available to assist with non-technical questions, such as the following types of issues:

- Questions regarding product licensing or serialization
- Product registration updates, such as address or name changes
- General product information (features, language availability, local dealers)
- Latest information about product updates and upgrades
- Information about upgrade assurance and support contracts
- Information about the Symantec Buying Programs
- Advice about Symantec's technical support options
- Nontechnical presales questions
- Issues that are related to CD-ROMs or manuals

#### Support agreement resources

If you want to contact Symantec regarding an existing support agreement, please contact the support agreement administration team for your region as follows:

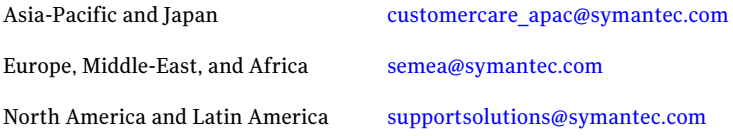

#### Documentation

Product guides are available on the media in PDF format. Make sure that you are using the current version of the documentation. The document version appears on page 2 of each guide. The latest product documentation is available on the Symantec Web site.

#### <https://sort.symantec.com/documents>

Your feedback on product documentation is important to us. Send suggestions for improvements and reports on errors or omissions. Include the title and document version (located on the second page), and chapter and section titles of the text on which you are reporting. Send feedback to:

#### [doc\\_feedback@symantec.com](mailto:doc_feedback@symantec.com)

For information regarding the latest HOWTO articles, documentation updates, or to ask a question regarding product documentation, visit the Storage and Clustering Documentation forum on Symantec Connect.

[https://www-secure.symantec.com/connect/storage-management/](https://www-secure.symantec.com/connect/storage-management/forums/storage-and-clustering-documentation) [forums/storage-and-clustering-documentation](https://www-secure.symantec.com/connect/storage-management/forums/storage-and-clustering-documentation)

#### About Symantec Connect

Symantec Connect is the peer-to-peer technical community site for Symantec's enterprise customers. Participants can connect and share information with other product users, including creating forum posts, articles, videos, downloads, blogs and suggesting ideas, as well as interact with Symantec product teams and Technical Support. Content is rated by the community, and members receive reward points for their contributions.

<http://www.symantec.com/connect/storage-management>

# Storage Foundation Cluster File System High Availability Release Notes

This document includes the following topics:

- About this [document](#page-7-0)
- [Component](#page-7-1) product release notes
- About Veritas Storage Foundation Cluster File System High [Availability](#page-7-2)
- About Symantec [Operations](#page-8-0) Readiness Tools
- Important release [information](#page-9-0)
- Changes [introduced](#page-9-1) in 6.0.1
- No longer [supported](#page-17-0)
- **System [requirements](#page-17-1)**
- **Fixed [issues](#page-21-0)**
- **[Known](#page-30-0) issues**
- Software [limitations](#page-76-0)
- [Documentation](#page-83-0) errata
- **[Documentation](#page-85-0)**

# About this document

<span id="page-7-0"></span>This document provides important information about Veritas Storage Foundation Cluster File System High Availability (SFCFSHA) version 6.0.1 for HP-UX 11i v3. Review this entire document before you install or upgrade SFCFSHA.

The information in the Release Notes supersedes the information provided in the product documents for SFCFSHA.

This is "Document version: 6.0.1 Rev 0" of the *Veritas Storage Foundation Cluster File System High Availability Release Notes*. Before you start, make sure that you are using the latest version of this guide. The latest product documentation is available on the Symantec Web site at:

<span id="page-7-1"></span><https://sort.symantec.com/documents>

## Component product release notes

In addition to reading this Release Notes document, review the component product release notes before installing the product.

Product guides are available at the following location on the software media in PDF formats:

/docs/*product\_name*

Symantec recommends copying the files to the /opt/VRTS/docs directory on your system.

<span id="page-7-2"></span>This release includes the following component product release notes:

- *Veritas Storage Foundation Release Notes* (6.0.1)
- *Veritas Cluster Server Release Notes* (6.0.1)

# About Veritas Storage Foundation Cluster File System High Availability

Veritas Storage Foundation Cluster File System High Availability by Symantec extends Veritas Storage Foundation to support shared data in a storage area network (SAN) environment. Using Storage Foundation Cluster File System High Availability, multiple servers can concurrently access shared storage and files transparently to applications.

Veritas Storage Foundation Cluster File System High Availability also provides increased automation and intelligent management of availability and performance.

Veritas Storage Foundation Cluster File System High Availability includes Veritas Cluster Server, which adds high availability functionality to the product.

To install the product, follow the instructions in the *Veritas Storage Foundation Cluster File System High Availability Installation Guide*.

<span id="page-8-0"></span>For information on high availability environments, read the Veritas Cluster Server documentation.

# About Symantec Operations Readiness Tools

Symantec [Operations](https://sort.symantec.com) Readiness Tools (SORT) is a Web site that automates and simplifies some of the most time-consuming administrative tasks. SORT helps you manage your datacenter more efficiently and get the most out of your Symantec products.

SORT can help you do the following:

■ List product installation and upgrade requirements, including operating system versions, memory, disk space, and architecture. ■ Analyze systems to determine if they are ready to install or upgrade Symantec products. ■ Download the latest patches, documentation, and high availability agents from a central repository. ■ Access up-to-date compatibility lists for hardware, software, databases, and operating systems. Prepare for your next installation or upgrade ■ Get automatic email notifications about changes to patches, array-specific modules (ASLs/APMs/DDIs/DDLs), and high availability agents from a central repository. ■ Identify and mitigate system and environmental risks. ■ Display descriptions and solutions for hundreds of Symantec error codes. Manage risks ■ Find and download patches based on product version and platform. ■ List installed Symantec products and license keys. ■ Tune and optimize your environment. Improve efficiency

Note: Certain features of SORT are not available for all products. Access to SORT is available at no extra cost.

To access SORT, go to:

<span id="page-9-0"></span>[https://sort.symantec.com](https://sort.symantec.com/)

# Important release information

- For important updates regarding this release, review the Late-Breaking News TechNote on the Symantec Technical Support website: <http://www.symantec.com/docs/TECH164885>
- For the latest patches available for this release, go to: <https://sort.symantec.com/>
- $\blacksquare$  The hardware compatibility list contains information about supported hardware and is updated regularly. For the latest information on supported hardware visit the following URL:

<http://www.symantec.com/docs/TECH170013>

<span id="page-9-1"></span>Before installing or upgrading Storage Foundation and High Availability Solutions products, review the current compatibility list to confirm the compatibility of your hardware and software.

# Changes introduced in 6.0.1

This section lists the changes in Veritas Storage Foundation Cluster File System High Availability 6.0.1.

## New versioning process for SFHA Solutions products

Symantec made some changes to simplify the versioning process to ensure that customers have a unified experience when it comes to deploying our different products across Storage, Availability, Backup, Archiving and Enterprise Security products. With this change, all the products will have a 3 digit version. In complying with this approach, the current SFHA Solutions release is available as version 6.0.1.

## New directory location for the documentation on the software media

The PDF files of the product documentation are now located in the  $/$ docs directory on the software media. Within the /docs directory are subdirectories for each of the bundled products, which contain the documentation specific to that product. The sfhasolutions directory contains documentation that applies to all products.

## Changes related to installation and upgrades

<span id="page-10-0"></span>The product installer includes the following changes in 6.0.1.

#### Locally-installed installation and uninstallation scripts now include the release version

When you run local scripts (/opt/VRTS/install) to configure Veritas products, the names of the installed scripts now include the release version.

Note: If you install your Veritas product from the install media, continue to run the installsfcfsha command without including the release version.

To run the script from the installed binaries, run the installsfcfsha*<version>* command.

Where *<version>* is the current release version with no periods or spaces.

For example, to configure the 6.0.1 version of your product, run this command:

# **/opt/VRTS/install/installsfcfsha***601* **-configure**

## VxVM private region backup pre-checks for disk groups prior to upgrade

The installer verifies that recent backups of configuration files of all the disk groups in VxVM private region have been saved in the  $/etc/vx/cbr/bk$  directory prior to doing an upgrade. If not, a warning message is displayed.

Warning: Backup /etc/vx/cbr/bk directory.

## Additional installation postcheck options

The postcheck option has been enhanced to include additional checks.

You can use the installer's post-check option to perform the following checks:

- General checks for all products.
- Checks for Volume Manager (VM).
- Checks for File System (FS).
- Checks for Cluster File System (CFS).

## Support for tunables file templates

You can use the installer to create a tunables file template. If you start the installer with the -tunables option, you see a list of all supported tunables, and the location of the tunables file template.

## Installer support to configure Coordination Point servers

You can now use the -configcps option in the installer to configure CP servers. This functionality to configure CP servers is now integrated with the installer. The configure cps.pl script used earlier to configure CP servers is now deprecated.

You can also configure CP servers by generating response files. You can use the -responsefile '*/tmp/sample1.res*' option in the installer to configure CP servers.

See the *Veritas Cluster Server Installation Guide* for more details.

## Changes related to Veritas Storage Foundation Cluster File System High Availability (SFCFSHA)

SFCFSHA includes the following changes in 6.0.1:

## Changes related to Veritas Volume Manager

Veritas Volume Manager (VxVM) includes the following changes in 6.0.1:

#### Enhancements to vxassistfor controlling storage allocations andmanaging volume intents

In this release, the  $v_{\text{xassist}}$  command has been enhanced to provide more flexibility and control in volume allocations and intent management.

The following list describes the enhancements:

- A rich set of new predefined disk classes. The new disk classes cover comprehensive characteristics of the available storage. These disk properties are automatically discovered. You can use these disk classes to select the required type of storage for allocations.
- Ability to define alias names for predefined disk classes. For administrative convenience, you can customize alias names that are shorter or more user-friendly.
- Ability to change the precedence order for the predefined disk classes that are supported for mirror or stripe separation and confinement.

You can now customize the precedence order for the predefined disk classes that are supported for mirror or stripe separation and confinement. The mirror or stripe operation honors the higher priority disk class specified in the custom precedence order.

■ Ability to define new disk classes.

You can associate user-defined properties to disks that satisfy a particular criterion. This functionality enables you to customize device classification or grouping. You can use these custom disk classes to specify storage selections.

- New clauses for precise disk selection. The new use and require clauses enable you to select storage from well-defined sets of intended disk properties. The require type of clauses select disks from an intersection set where all specified properties are met. The use type of clauses select disks from a union set where at least one of the specified properties is met. The use and require constraints are made persistent by
- Management commands for the volume intents. Use the volume intent management commands to manage the use and  $\epsilon$  require type of persistent intents. You can set, clear, update, and list the use and

default, for disk group version 180 and onwards.

require intents for the volume, after the volume is created. For more information about vxassist and these enhancements, see the *Veritas*

*Storage Foundation Administrator's Guide* and the vxassist(1M) manual page.

#### CVM resiliency features

Cluster Volume Manager (CVM) introduced new functionality to support clusters that are more resilient to storage connectivity failures. These features are available for disk groups created with this release. Existing disk groups must be upgraded to the current levels to support this functionality: CVM protocol version of 120 or greater and the disk group version 180 or greater.

This release includes the following enhancements to CVM:

■ Nodes can join the cluster even if the node does not have local access to all of the shared storage.

This behavior ensures that a node that is taken offline can rejoin the cluster. Similarly, a node can import a shared disk group even if there is a local failure to the storage.

This functionality is disabled by default. To enable this behavior, set the storage connectivity tunable to asymmetric.

This behavior is independent of the disk detach policy or ioship policy.

Note: Cluster resiliency functionality is intended to handle temporary failures. Restore the connectivity as soon as possible.

■ Redirection of application I/O over the network (I/O shipping) If a connectivity failure does not affect all the nodes, CVM can redirect application I/O over the network to a node that has access to the storage. This behavior enables the application  $I/O$  to continue even when storage connectivity failures occur.

By default, I/O shipping is disabled. To enable I/O shipping, set the ioship tunable parameter to on for the disk group.

■ Availability of snapshots

Internal I/Os to update Data Change Objects (DCOs).

If a node loses connectivity to these objects, CVM redirects the internal I/Os over the network to a node that has access.

This behavior is on by default, and is independent of the disk detach policy or ioship policy.

#### Upgrade for instant snap Data Change Objects (DCOs)

Instant snap Data Change Objects (DCOs), formerly known as version 20 DCOs, support the creation of instant snapshots for VxVM volumes. Starting with release 6.0,the internalformatfor instant DCOs changed. Upgrade the instant snap DCOS and DCO volumes to ensure compatability with the latest version of VxVM. The upgrade operation can be performed while the volumes are online.

The upgrade operation does not support upgrade from version 0 DCOs.

See the *Veritas Storage Foundation Administrator's Guide* and the vxsnap(1M) manual page.

#### Dynamic Reconfiguration tool

Dynamic Multi-Pathing provides a Dynamic Reconfiguration tool. The Dynamic Reconfiguration tool is an interactive tool to automate dynamic reconfiguration of LUNs or HBAs. Dynamic reconfiguration includes addition, removal or replacement of LUNs, and replacement of certain HBAs, without requiring a reboot. The Dynamic Reconfiguration tool simplifies the process, so that you do not need a complex set of DMP and operating system related commands.

## Changes related to Veritas File System

Veritas File System includes the following changes in 6.0.1:

#### The glmstat command can display GLM cache memory usage information

You can use the  $qlmstat$  -M command to display GLM cache memory usage information.

For more information, see the  $qlmstat(1M)$  manual page.

#### SmartTier can compress or uncompress files

SmartTier can compress or uncompress files during relocation, or can perform in-place compression or uncompression of an entire tier.

See the *Administrator's Guide*.

#### File compression

You can compress files to reduce the space used, while retaining the accessibility ofthe files and having the compression be transparentto applications. Compressed files look and behave almost exactly like uncompressed files:the compressed files have the same name, and can be read and written as with uncompressed files.

See the *Administrator's Guide*.

#### Changes related to SFDB tools

The following sections describe the changes related to Storage Foundation for Databases (SFDB) tools in 6.0.1.

See "Support for creation of Golden Image snapshots using FlashSnap for Oracle" on page 15.

<span id="page-14-0"></span>See "Support for Flashsnap at the VVR [Secondary](#page-15-0) site for Oracle" on page 16.

See ["Introduction](#page-15-1) of the Compression Advisor tool for Oracle" on page 16.

#### Support for creation of Golden Image snapshots using FlashSnap for Oracle

In this release, the SFDB tools support the creation of Golden Image snapshots using FlashSnap for Oracle databases.

Online mode, third-mirror-break-off type snapshot *i.e.* online FlashSnap snapshot of a database instance contains all the information needed to create a clone of the database instance. It can act as a template for creating clone database instances. You can thus allocate a FlashSnap snapshot that can be used as a master copy for creating one or more clone instances.The clone instances created from a FlashSnap image, termed as the 'golden image', are incremental copies of the master or the golden image. These depend on the FlashSnap image for their operations.

#### <span id="page-15-0"></span>Support for Flashsnap at the VVR Secondary site for Oracle

In this release, the SFDB tools support Flashsnap operation at the VVR Secondary site for Oracle databases.

Online mode snapshots (i.e. traditional, third-mirror-break-off snapshots) are supported in VVR replication environment. Also, support for more than one secondary site is added. For online mode snapshots in VVR environment, IBC (In-Band Control) messages are used to synchronize activities on the Primary and Secondary sites. Snapshot is initiated from VVR Secondary site.

#### <span id="page-15-1"></span>Introduction of the Compression Advisor tool for Oracle

In this release, the SFDB tools provide the Compression Advisor tool for Oracle databases.

Veritas File System (VxFS) provides the vxcompress utility that can be used to compress individual files transparent to the underlying applications. An application reading a compressed file automatically receives the uncompressed data that is uncompressed in memory only; the on-disk part of the data remains compressed. If an application writes to a compressed file, parts of the file are uncompressed on disk.

Compression Advisor provides extended compression functionality for Oracle database files in Oracle single instance and Oracle RAC environments. The Compression Advisor command sfae\_comp\_adm resides in the /opt/VRTS/bin directory, and it must be run by the DBA user.

## Changes related to replication

Veritas Storage Foundation and HighAvailability Solutions includes the following changes related to replication in 6.0.1:

#### VVR CPU utilization improvements with fine granular locking and optimizations

CPU usage is reduced due to VVR lock and code optimization. I/O throughput is improved due to faster I/O processing.

#### CPU utilization improvements and memory optimizations in VVR compression engine

CPU usage is reduced while compression is enabled. The reduced CPU footprint is achieved by memory pre-allocation optimizations, and changing the compression window size and memory levels to provide optimum compression performance.

#### VVR replication performance improvements in TCP protocol

Overall improvement of replication throughput due to introducing the following:

- An I/O throttling implementation at the VVR layer to improve network bandwidth usage for TCP. (Not applicable to UDP protocol).
- Per RVG read-back memory pool to avoid contention of memory between the RVGs in the SRL read-back.
- A separate read-back thread to read the data from the SRL. This is disabled by default.

#### Improved resiliency in case of VVR data volume failure in clustered storage environments using CVM I/O shipping framework

In the event of a data volume failure, there may be some writes to the SRL that do not also write to the data volume due to an I/O failure. To make the data consistent, the writes are flushed to the data volume. In previous releases, there was no mechanism to flush the writes from the node with storage connectivity; to avoid data inconsistency, the data volume was detached cluster wide. Using the I/O shipping framework, in flight I/Os (where the I/O finishes on the SRL but does not write to the data volume) are now shipped to the node with storage connectivity and written to the data volume. As a result, the data volume remains consistent and is available on all nodes that have storage connectivity.

## Changes to LLT

This release includes the following change to LLT:

#### Setting the value of peerinact in the  $/etc/11$ ttab file

Symantec recommends not to set the value of peerinact to 0. To achieve the infinite timeout functionality for peerinact, you must set peerinact to a large value. The supported range of value is between 1 through 2147483647.

## Changes to I/O fencing

This section covers the new features and changes related to I/O fencing in this release.

#### Enhancement to the CoordPoint agent

The CoordPoint agent monitors changes to the Coordinator Disk Group constitution, such as when a disk is deleted from the Coordinator Disk Group due to accidental execution of aVxVM administrative command or iftheVxVM private region of a disk is corrupted.

The agent performs detailed monitoring on the CoordPoint resource and reports faults. You can tune the frequency of the detailed monitoring by setting the LevelTwoMonitorFreq attribute introduced in this release. For example, if you

set this attribute to 5, the agent monitors the Coordinator Disk Group constitution in every fifth monitor cycle.

For more information on the CoordPoint agent, see the *Veritas Cluster Server Bundled Agents Reference Guide*.

For information on configuring the CoordPoint agent using script-based installer and manually configuring the CoordPoint agent to monitor coordinator disks, see the *Veritas Cluster Server Installation Guide*.

<span id="page-17-0"></span>For more information on replacing I/O fencing coordinator disks or coordinator diskgroup when the cluster is online, see the*VeritasCluster ServerAdministrator's Guide*.

# No longer supported

The following features are not supported in this release of SFCFSHA products:

■ The fsppmk command is deprecated and can no longer be used to create SmartTier placement policies.

## Veritas Storage Foundation for Databases (SFDB) tools features which are no longer supported

The following Storage Foundation for Databases (SFDB) tools features are not supported in this release:

- <span id="page-17-1"></span>■ FlashSnap reverse resync
- Checkpoint policy and Checkpoint quotas
- Interactive modes in clone and rollback

# System requirements

This section describes the system requirements for this release.

## Supported HP-UX 11i v3 operating systems

This section lists the supported operating systems for this release of Veritas products.

[Table](#page-18-0) 1-1 shows the supported operating systems for this release.

| <b>Operating system</b>                                                          | <b>Operating system</b><br>version | Architecture   |
|----------------------------------------------------------------------------------|------------------------------------|----------------|
| HP-UX 11i Version 3 March 2011 Operating<br>Environments Update Release or later | HP-UX B.11.31.1103                 | <b>PA-RISC</b> |
|                                                                                  | HP-UX B.11.31.1109                 | Itanium        |
|                                                                                  | HP-UX B.11.31.1203                 |                |

<span id="page-18-0"></span>Table 1-1 Supported operating systems

## Mandatory patch required for Oracle Bug 4130116

If you are running Oracle versions 9.2.0.6 or 9.2.0.7, you must apply the Oracle patch for Oracle Bug 4130116. Contact Oracle to obtain this patch, and for details on how to apply it.

For more information, refer to the following TechNote:

<http://www.symantec.com/docs/HOWTO19718>

## Veritas Storage Foundation Cluster File System High Availability hardware requirements

The following hardware requirements apply to Veritas Storage Foundation Cluster File System High Availability.

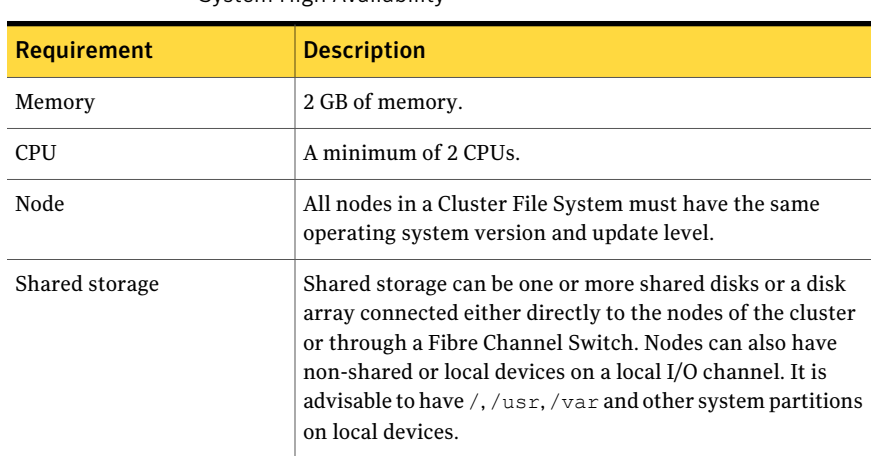

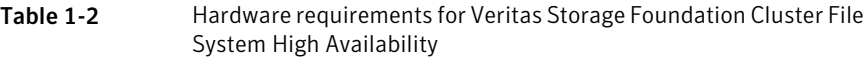

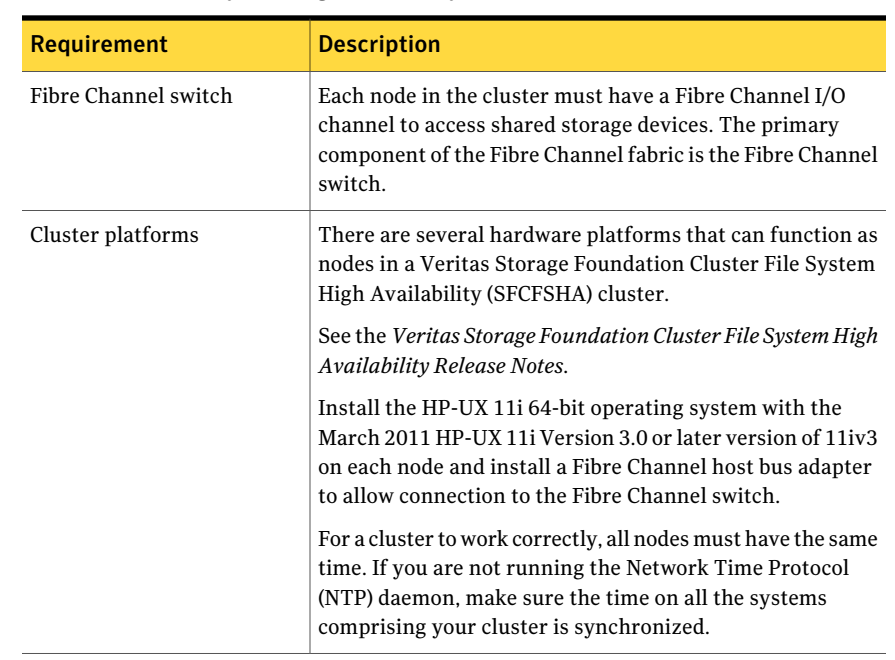

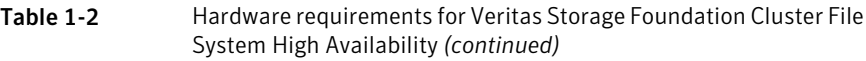

## Storage Foundation for Databases features supported in database environments

Storage Foundation for Databases (SFDB) product features are supported for the following database environments:

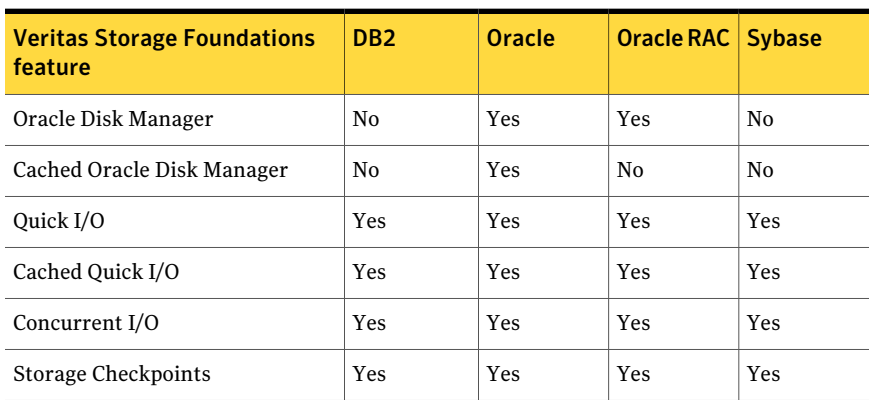

#### Table 1-3 SFDB features supported in database environments

| <b>Veritas Storage Foundations</b><br>feature                            | DB <sub>2</sub> | <b>Oracle</b> | <b>Oracle RAC</b> | <b>Sybase</b>  |
|--------------------------------------------------------------------------|-----------------|---------------|-------------------|----------------|
| Flashsnap                                                                | Yes             | Yes           | <b>Yes</b>        | <b>Yes</b>     |
| SmartTier                                                                | Yes             | Yes           | <b>Yes</b>        | <b>Yes</b>     |
| Database Storage Checkpoints<br><b>Note:</b> Requires Enterprise license | No.             | Yes           | <b>Yes</b>        | N <sub>0</sub> |
| Database Flashsnap<br><b>Note:</b> Requires Enterprise license           | No.             | Yes           | <b>Yes</b>        | No.            |
| SmartTier for Oracle<br><b>Note:</b> Requires Enterprise license         | No.             | Yes           | <b>Yes</b>        | No.            |

Table 1-3 SFDB features supported in database environments *(continued)*

Notes:

- SmartTier is an expanded and renamed version of Dynamic Storage Tiering (DST).
- Storage Foundation for Databases (SFDB) tools Database Checkpoints, Database Flashsnap, and SmartTier for Oracle are supported with an Enterprise product license.

For the most current information on Storage Foundation products and single instance Oracle versions supported, see:

<http://www.symantec.com/docs/DOC4039>

Review the current Oracle documentation to confirm the compatibility of your hardware and software.

## Disk space requirements

Before installing any of the Veritas Storage Foundation products, confirm that your system has enough free disk space.

Use the "Perform a Preinstallation Check" (P) menu or the -precheck option of the product installer to determine whether there is sufficient space.

# **./installer -precheck**

## Number of nodes supported

SFCFSHA supports cluster configurations with up to 64 nodes.

# Fixed issues

<span id="page-21-0"></span>This section covers the incidents that are fixed in this release.

## Installation and upgrades fixed issues

This section describes the incidents that are fixed related to installation and upgrades in this release.

| Incident | <b>Description</b>                                                                |
|----------|-----------------------------------------------------------------------------------|
| 2628469  | Base 501 packages doesn't get removed on fresh installation with 1109<br>Fusion.  |
| 2626311  | Installer checks for VRTSfsady if you specify -version.                           |
| 2532432  | CPI fails to remove older VRTSperl package after the upgrade.                     |
| 2526709  | DMP-OSN tunable value not get persistence after upgrade from 5.1SP1<br>to $6.0$ . |
| 2088827  | During product migration the installer overestimates disk space use.              |

Table 1-4 Fixed issues related to installation and upgrades

## Veritas Storage Foundation Cluster File System High Availability fixed issues

This section describes the incidents that are fixed in Veritas Storage Foundation Cluster File System High Availability in this release.

| 11769 133963    |                                                                                        |
|-----------------|----------------------------------------------------------------------------------------|
| <b>Incident</b> | <b>Description</b>                                                                     |
| 2627076         | Incorrect server names sometimes display if there is a clock<br>synchronization issue. |
| 2622987         | sfmh discovery issue when you upgrade your Veritas<br>product.                         |
| 2172138         | You sometimes receive shell error messages.                                            |
| 2169538         | The cfsmntadm add command may fail with no errors.                                     |
| 2167226         | The installer may fail to mount some share disk groups.                                |

Table 1-5 Veritas Storage Foundation Cluster File System High Availability fixed issues

## Veritas Storage Foundation Cluster File System High Availability fixed issues in 6.0 RP1

[Table](#page-22-0) 1-6 lists the Veritas Storage Foundation Cluster File System High Availability (SFCFSHA) issues fixed in this release.

<span id="page-22-0"></span>Table 1-6 Veritas Storage Foundation Cluster File System HA fixed issues

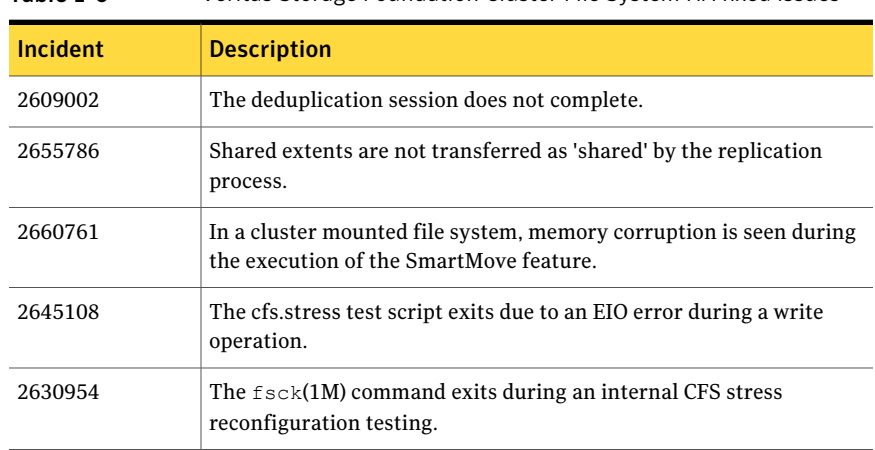

<span id="page-22-1"></span>[Table](#page-22-1) 1-7 lists the Veritas Cluster Server Agents for Cluster File System issues fixed in this release.

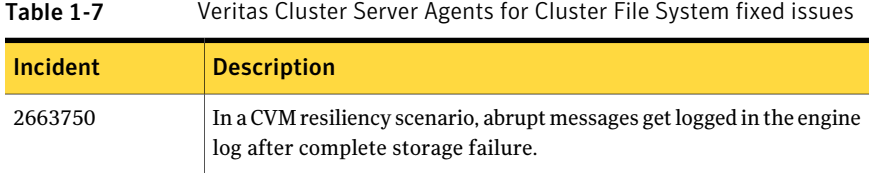

## Veritas File System fixed issues

This section describes the incidents that are fixed in Veritas File System in this release.

| <b>Incident</b> | <b>Description</b>                                 |
|-----------------|----------------------------------------------------|
| 2781322         | VxFS returning error 61493 (VX EFCLNOSPC) on CFS.  |
| 2764861         | Uncompress by vxcompress ignores quota limitation. |
| 2753944         | The file creation threads can hang.                |

Table 1-8 Veritas File System fixed issues

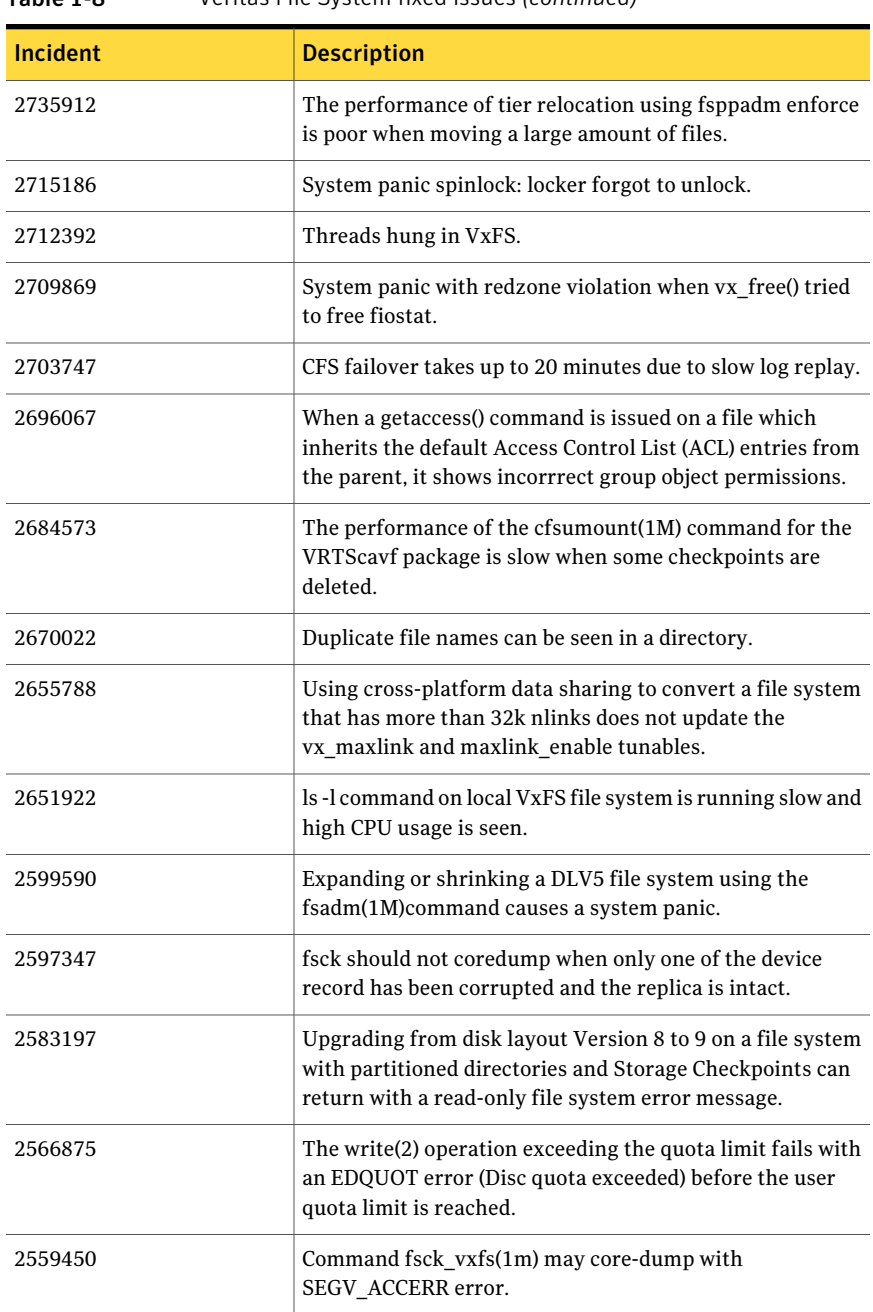

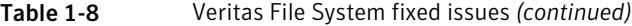

| Incident | <b>Description</b>                                                                            |
|----------|-----------------------------------------------------------------------------------------------|
| 2555198  | sendfile() does not create DMAPI events for Hierarchical<br>Storage Management (HSM) on VxFS. |
| 2536130  | fscdsconv fails to convert FS between specific platforms if<br>FCL is enabled.                |
| 2272072  | GAB panics the box because VCS engine HAD did not<br>respond. The lobolt wraps around.        |
| 2183320  | VxFS mmap performance degredation on HP-UX 11.31.                                             |
| 2086902  | Spinlock held too long on vxfs spinlock, and there is high<br>contention for it.              |
| 1529708  | Formatting issue with the output of vxrep quota.                                              |

Table 1-8 Veritas File System fixed issues *(continued)*

## Veritas Volume Manager fixed issues

This section describes the incidents that are fixed in Veritas Volume Manager in this release. This list includes Veritas Volume Replicator and Cluster Volume Manager fixed issues.

| Incident | <b>Description</b>                                                                                                    |
|----------|----------------------------------------------------------------------------------------------------|
| 2838059  | VVR Secondary panic in vol rv update expected pos.                                                                            |
| 2832784  | ESX panicked after applying a template file from GUI.                                                                         |
| 2826958  | The pwwn number is not displayed in the output of<br>command vxdmpadm list dmpnode<br>dmpnodename=dmpnode name.               |
| 2818840  | Enhance the $v$ xdmpraw utility to support permission and<br>"root:non-system" ownership to be set and make it<br>persistent. |
| 2815517  | The vxdq adddisk command should not allow mixing<br>clone & non-clone disks in a disk group.                                  |
| 2794625  | Unable to configure ASM to use DMP native block device<br>path.                                                               |
| 2792748  | CVM join fails because of wrong fd close.                                                                                     |

Table 1-9 Veritas Volume Manager fixed issues

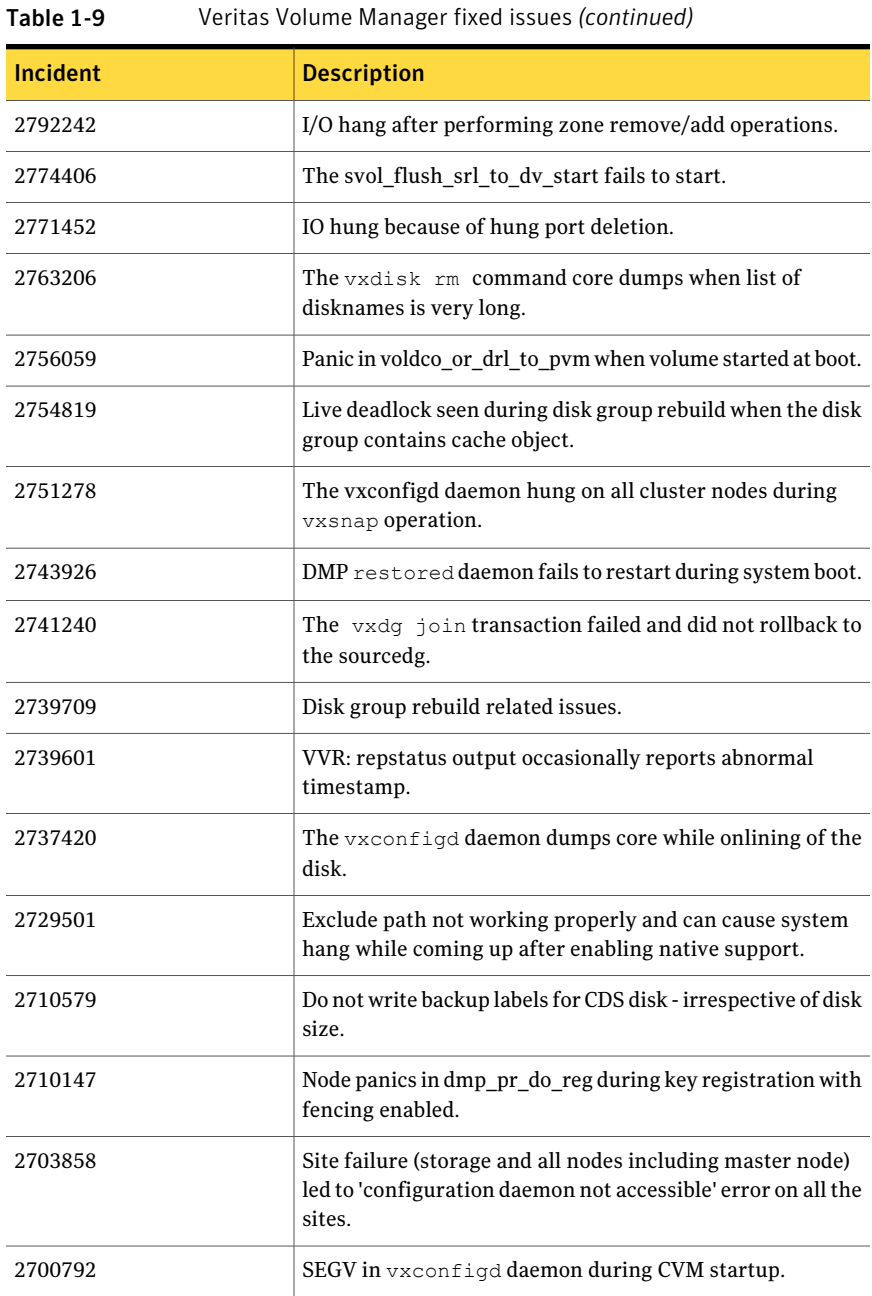

| <b>Incident</b> | <b>Description</b>                                                                                                    |
|-----------------|----------------------------------------------------------------------------------------------------|
| 2700486         | The vradmind daemon coredumps when Primary and<br>Secondary have the same hostname and an active Stats<br>session exists on Primary. |
| 2700086         | EMC BCV (NR) established devices are resulting in multiple<br>DMP events messages (paths being disabled/enabled).                    |
| 2698860         | The vxassist mirror command failed for thin LUN<br>because statyfs failed.                                                           |
| 2689845         | After upgrade, some VxVM disks changed to error status<br>and the disk group import failed.                                          |
| 2688747         | Logowner local sequential I/Os starved with heavy I/O load<br>on logclient.                                                          |
| 2688308         | Do not disable other disk groups when a re-import of a disk<br>group fails during master take-over.                                  |
| 2680604         | The vxconfigbackupd daemon does not work correctly<br>with NUM_BK in bk_config.                                                      |
| 2680482         | Empty $vx.$ * directories are left in the / tmp directory.                                                                           |
| 2680343         | Node panic during cur pri path update in cluster while<br>running I/O shipping.                                                      |
| 2679917         | Corrupt space optimized snapshot after a refresh with CVM<br>master switching.                                                       |
| 2677016         | The vxesd daemon dumps core with SIGILL.                                                                                             |
| 2675538         | The vxdisk resize command may cause data corruption.                                                                                 |
| 2674465         | Data corruption while adding/removing LUNs.                                                                                          |
| 2666163         | A small portion of possible memory leak introduced.                                                                                  |
| 2664825         | Disk group import fails when disk contains no valid UDID<br>tag on config copy and config copy is disabled.                          |
| 2657797         | Starting 32TB RAID5 volume fails with V-5-1-10128<br>Unexpected kernel error in configuration update.                                |
| 2656803         | Race between vxnetd start and stop operations causes<br>panic.                                                                       |

Table 1-9 Veritas Volume Manager fixed issues *(continued)*

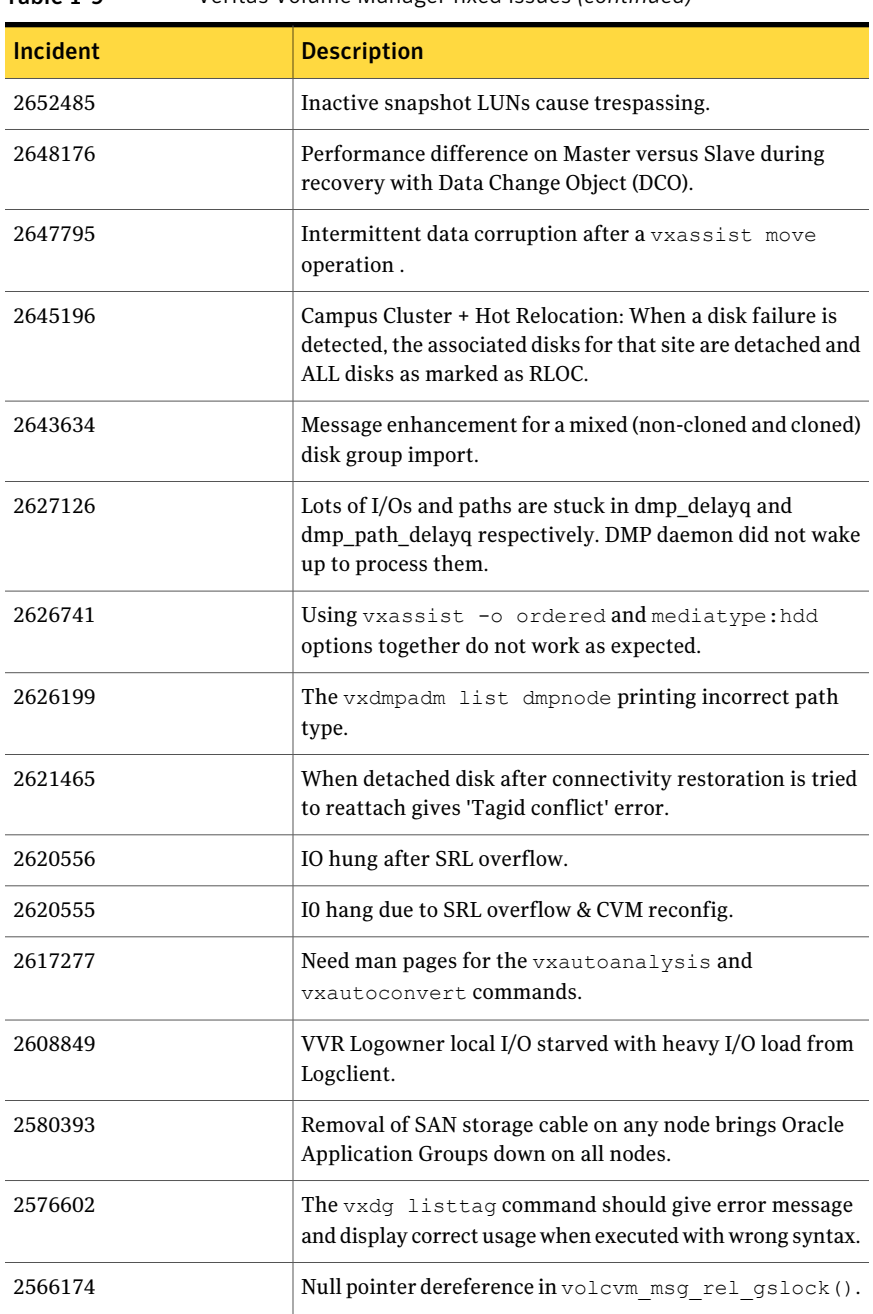

#### Table 1-9 Veritas Volume Manager fixed issues *(continued)*

| <b>Incident</b> | <b>Description</b>                                                                                                 |
|-----------------|----------------------------------------------------------------------------------------------------|
| 2564092         | Automate the LUN provisioning (addition) / removal steps<br>using vxdiskadm.                                       |
| 2556467         | DMP-ASM: disable all paths and reboot host cause<br>/etc/vx/.vxdmprawdev records to be lost.                       |
| 2553729         | Status of the EMC Clariion disk changed to "online<br>clone_disk" after upgrade.                                   |
| 2516584         | Startup scripts use 'quit' instead of 'exit', causing empty<br>directories in /tmp.                                |
| 2495346         | The vxvmconvert utility is broken to convert LVM to<br>VxVM:hpdisk for larger configurations.                      |
| 2495338         | Disks with hpdisk format can't be initialized with private<br>region offset other than 128.                        |
| 2441283         | The vxsnap addmir command sometimes fails under<br>heavy I/O load.                                                 |
| 2427894         | Opaque disk support for VIS appliance.                                                                             |
| 2249445         | Develop a tool to get the disk-related attributes like<br>geometry, label, media capacity, partition info etc.     |
| 2240056         | The vxdg move transaction not completing and backups<br>fail.                                                      |
| 2227678         | The second rlink gets detached and does not connect back<br>when overflowed in a multiple-secondaries environment. |
| 2149922         | When importing a disk group, record the event in the<br>/var/adm/messages (syslog) file.                           |
| 1675482         | The vxdq list dgname command gives error 'state=new<br>failed'.                                                    |

Table 1-9 Veritas Volume Manager fixed issues *(continued)*

## LLT, GAB, and I/O fencing fixed issues

[Table](#page-29-0) 1-10 lists the fixed issues for LLT, GAB, and I/O fencing.

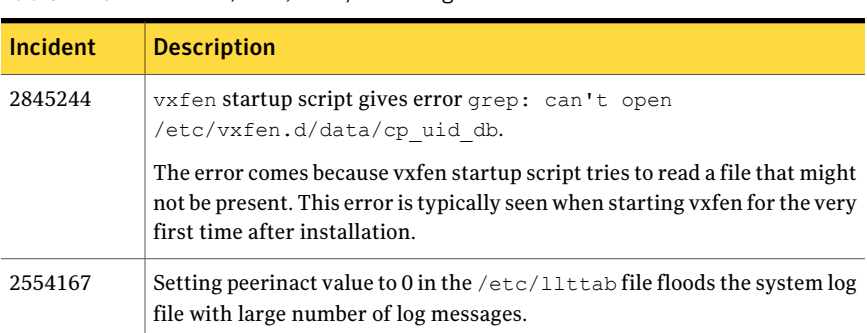

#### <span id="page-29-0"></span>Table 1-10 LLT, GAB, and I/O fencing fixed issues

## Storage Foundation for Databases (SFDB) tools fixed issues

<span id="page-29-1"></span>[Table](#page-29-1) 1-11 describes the Veritas Storage Foundation for Databases (SFDB) tools issues fixed in this release.

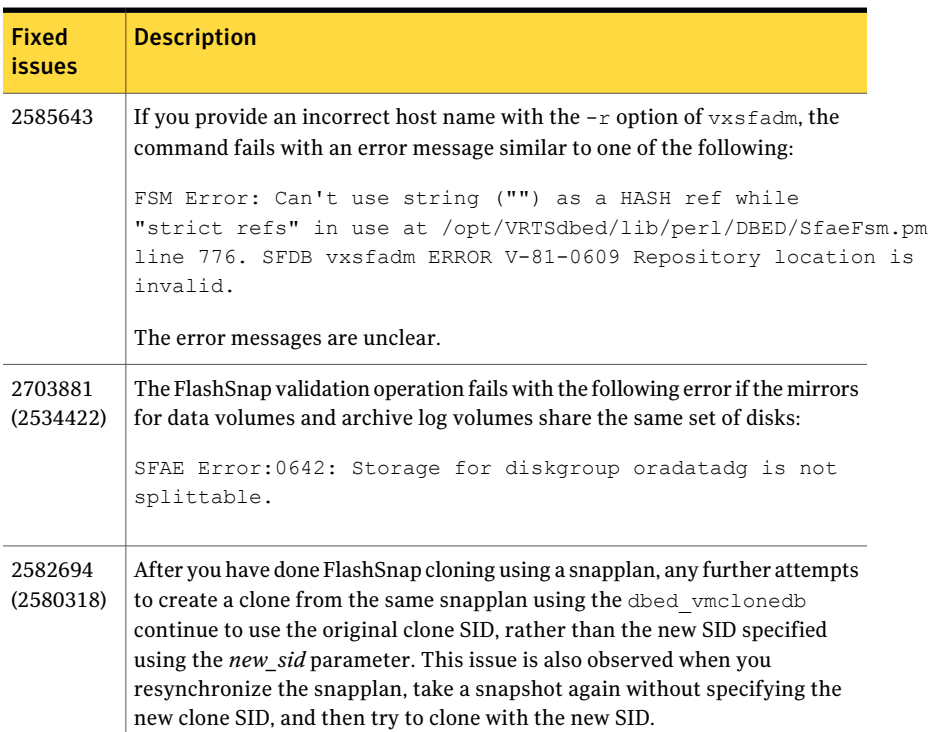

#### Table 1-11 SFDB tools fixed issues

| <b>Fixed</b><br><b>issues</b> | <b>Description</b>                                                                                                    |
|-------------------------------|----------------------------------------------------------------------------------------------------|
| 2579929                       | The sfae auth op -o auth user command, used for authorizing users,<br>fails with the following error message:                                                               |
|                               | SFDB vxsfadm ERROR V-81-0384 Unable to store credentials<br>for <username></username>                                                                                       |
|                               | The authentication setup might have been run with a strict umask value.<br>which results in the required files and directories being inaccessible to the<br>non-root users. |

Table 1-11 SFDB tools fixed issues *(continued)*

# Known issues

<span id="page-30-0"></span>This section covers the known issues in this release.

## Installation known issues

This section describes the known issues during installation and upgrade.

#### Warning messages may be seen during script-based installation (2615500)

When you install SFCFSHA using the script-based installer, you may see the following warning message:

interpreter "/opt/VRTSperl/bin/perl" not found

**Workaround:** You must install perl to resolve the issue.

#### To install perl

- 1 Exit the installer.
- 2 Install the VRTSperl depot from the product media manually:

```
# cd /dvd_path/depot
```
- # **/usr/sbin/swinstall -x enforce\_dependencies=false -x autoreboot=false -s `pwd` VRTSperl**
- 3 Start the installer again.

## Stopping the installer during an upgrade and then resuming the upgrade might freeze the service groups [2574731]

The service groups freeze due to upgrading using the product installer if you stopped the installer after the installer already stopped some of the processes and then resumed the upgrade.

Workaround: You must unfreeze the service groups manually after the upgrade completes.

#### To unfreeze the service groups manually

1 List all the frozen service groups

```
# hagrp -list Frozen=1
```
- 2 Unfreeze all the frozen service groups:
	- # **haconf -makerw**
	- # **hagrp -unfreeze** *service\_group* **-persistent**
	- # **haconf -dump -makero**

## NetBackup 6.5 or older version is installed on a VxFS file system (2056282)

If you have NetBackup 6.5 or older version installed on a VxFS file system and before upgrading to Veritas Storage Foundation (SF) 6.0.1, if you unmount all VxFS file systems including the one that hosts the NetBackup binaries (/usr/openv), then while upgrading to SF 6.0.1, the installer fails to check if NetBackup is installed on the same machine and uninstalls the shared infrastructure depots VRTSpbx, VRTSat, and VRTSicsco. This causes NetBackup to stop working.

**Workaround:** Before you unmount the VxFS file system that hosts NetBackup, copy the /usr/openv/netbackup/bin/version file and  $\sqrt{u}$ sr/openv/netbackup/version file to the /tmp directory. If you have clustered

NetBackup installed, you must also copy the

/usr/openv/netbackup/bin/cluster/NBU\_RSP file to the /tmp directory. After you unmount the NetBackup file system, manually copy these two version files from  $/\text{tmp}$  to their original directories. If you have clustered NetBackup installed, you must also copy the /usr/openv/netbackup/bin/cluster/NBU\_RSP file from /tmp to its original directory.

If the version files' directories do not exist, create the directories:

```
# mkdir -p /usr/openv/netbackup/bin
```

```
# mkdir -p /usr/openv/netbackup/bin
```
Run the installer to finish the upgrade process. After upgrade process completes, remove the two version files and their directories.

If your system is already affected by this issue, then you must manually install the VRTSpbx, VRTSat, and VRTSicsco depots after the upgrade process completes.

#### Installer is unable to split a cluster that is registered with one or more CP servers (2110148)

Splitting a cluster that uses server-based fencing is currently not supported.

You can split a cluster into two and reconfigure SFCFSHA on the two clusters using the installer. For example, you can split a cluster *clus1* into *clus1A* and *clus1B*.

However, if you use the installer to reconfigure the SFCFSHA, the installer retains the same cluster UUID of *clus1* in both *clus1A* and *clus1B*. If both *clus1A* and *clus1B* use the same CP servers for I/O fencing, then the CP server allows registration only from the cluster that attempts to register first. It rejects the registration from the cluster that attempts next. Thus, the installer reports failure during the reconfiguration of the cluster that uses server-based fencing.

**Workaround:** There is no workaround for this issue.

## After a locale change restart the vxconfig daemon (2417547)

You need to restart the vxconfig daemon you change the locale of nodes that use it. The vxconfig daemon starts at boot. If you have changed locale, you need to restart the daemon.

**Workaround:** Refer to the *Veritas Storage Foundation Cluster File System High Availability Administrator's Guide* for the section, "vxconfigd daemon recovery."

## Adding a node to a cluster fails if you did not set up passwordless ssh or remsh

Adding a node to a cluster fails if you did not set up passwordless ssh or remsh prior to running the ./installsfcfsha*<version>* -addnode command.

**Workaround:** Set up passwordless ssh or remsh, and then run the ./installsfcfsha*<version>* -addnode command.

Where *<version>* is the current release version.

See ["Locally-installed](#page-10-0) installation and uninstallation scripts now include the release [version"](#page-10-0) on page 11.

#### After performing a manual rolling upgrade, make sure the CVM is online on all nodes without errors (2595441)

Make sure that the CVM is online on all nodes without errors after you perform the first phase of a manual rolling upgrade. The CVM protocol version will not upgrade successfully on the nodes where CVM is offline or has errors.

If the CVM protocol version does note upgrade successfully, upgrade the CVM protocol on the CVM master node.

#### To upgrade the CVM protocol on the CVM master node

1 Find out which node is the CVM master:

```
# vxdctl -c mode
```
- 2 On the CVM master node, upgrade the CVM protocol:
	- # **vxdctl upgrade**

## Web installer does not ask for authentication after the first session if the browser is still open (2509330)

If you install or configure SFCFSHA and then close the Web installer, if you have other browser windows open, the Web installer does not ask for authentication in the subsequent sessions. Since there is no option to log out ofthe Web installer, the session remains open as long as the browser is open on the system.

**Workaround:** Make sure that all browser windows are closed to end the browser session and subsequently log in again.

## Unable to stop some SFCFSHA processes (2329580)

If you install and start SFCFSHA, butlater configure SFCFSHA using installvcs, some drivers may not stop successfully when the installer attempts to stop and restart the SFCFSHA drivers and processes. The reason the drivers do not stop is because some dependent SFCFSHA processes may be in the running state.

Workaround: To re-configure the product, use the corresponding install*product* command to re-configure the product. Otherwise some processes may fail to stop or start.

For example, use installsfcfsha to re-configure SFCFSHA rather than using installvcs.

#### Error message seen in swagent.log after removing the 6.0.1 VRTS packages (2324553)

After removing the 6.0.1 VRTS packages and before rebooting the system, you sometimes see the following message in the swagent.log file:

vxfs mount: V-3-21272: mount option(s) incompatible with file system /dev/vg00/lvol1

This message appears because the VRTS packages are removed and the kernel is not yet loaded.

**Workaround:** Reboot the system.

## Installer installs VRTSfsadv if you specify certain options (2626333)

On the HP-UX Precision Architecture (PA) platform, if you run the installer certain options, such as -minpkgs, -recpkgs, -allpkgs, -pkginfo, -pkgtable, the installer installs the VRTSfsady depot in addition to the required Veritas File System (VxFS) depots. This depot is not required by VxFS.

**Workaround:** There is no workaround for this issue. This issue is harmless.

## Stopping the Web installer causes Device Busy error messages (2633924)

If you start the Web installer, and then perform an operation (such as prechecking, configuring, or uninstalling), you may get an error message saying the device is busy.

**Workaround:** Do one of the following:

- Kill the start.pl process.
- Start the webinstaller again. On the first Web page you see that the session is still active. Either take over this session and finish it or terminate it directly.

## After finishing a kernel upgrade on a master node the cvm group on a slave node does not come online (2439439)

After successfully finishing a kernel upgrade on one node, the cvm group does not come online on the second node.

Workaround: Check that your cluster is notin a jeopardy state before you perform a rolling upgrade.

## Some unused packages are not removed after upgrade SFORA from 5.0.1 to SFHA 6.0.1 (2821560)

If you upgrade from 5.0.1 or a previous release, the VRTSobc33, VRTSpbx, andVRTSicsco packages are not uninstalled even if no other package depends on them. You can safely ignore these packages. When you uninstall the product, the installer uninstalls these packages.

**Workaround:** There is no workaround for this issue. This issue is harmless.

## Erroneous resstatechange trigger warning

You may encounter the following warning when you restart resources:

CPI WARNING V-9-40-4317 The installer has detected that resstatechange trigger is configured by setting TriggerResStateChange attributes.

#### Workaround:

In future releases, the resstatechange trigger will not be invoked when a resource is restarted. Instead, the resrestart trigger will be invoked if you set the TriggerResRestart attribute. The resrestart trigger is available in the current release. Refer to the VCS documentation for details.

## Veritas File System modules may fail to unload if SmartMove is enabled and a break-off snapshot volume has been reattached (2851403)

The Veritas File System modules, vxportal and vxfs, may fail to unload if SmartMove is enabled and a break-off snapshot volume is reattached. Reattaching the snapshot causes an extra reference count to the vxportal module, which causes the module unload operation to fail.

#### **Workaround:**

Manually unload the Veritas Volume Manager modules (vxspec, vxio, vxdmp) before unloading the vxportal module. This decrements the reference count of the vxportal module.

## Perl module error on completion of SFCFSHA installation (2879417)

When you install, configure, or uninstall SFCFSHA, the installer prompts you to optionally upload installation logs to the Symantec Web site. If the installer encounters connectivity problems, you may see an error similar to the following:
```
Status read failed: Connection reset by peer at
<midia_path>/../perl/lib/5.14.2/Net/HTTP/Methods.pm line 269.
```
#### **Workaround:**

Ignore this error. It is harmless.

# Veritas Storage Foundation Cluster File System High Availability known issues

This section describes the known issues in this release of Veritas Storage Foundation Cluster File System High Availability (SFCFSHA).

### CFS commands might hang when run by non-root (2403263)

The CFS commands might hang when run by non-root.

#### **Workaround**

To resolve this issue

◆ Use halogin command to save the authentication information before running any CFS commands on a non-root sessions.

When you run the halogin command, VCS stores encrypted authentication information in the user's home directory.

### Miscalculated file set usage (2123429)

When file set quotas are enabled, it may be possible for VxFS to get into a state where it thinks a very large number of blocks are allocated to Storage Checkpoints. This issue can be seen using the fsckptadm command:

```
# fsckptadm getquotalimit /mnt1
Filesystem hardlimit softlimit usage actionflag
```
/mnt1 10000 10000 18446744073709551614

This could cause writes to Storage Checkpoints to fail. It could also trigger the removal of removable Storage Checkpoints.

#### **Workaround**

Ifthis occurs, disabling and re-enabling file set quotas causes VxFS to recalculate the number of blocks used by Storage Checkpoints:

```
# fsckptadm quotaoff /mnt1
# fsckptadm quotaon /mnt1
# fsckptadm getquotalimit /mnt1
```
Filesystem hardlimit softlimit usage action\_flag /mnt1 10000 10000 99

# CVMVolDg agent may fail to deport CVM disk group

The CVM disk group is deported based on the order in which the CVMVolDg resources are taken offline. If the CVMVolDg resources in the disk group contain a mixed setting of 1 and 0 for the CVMDeportOnOffline attribute, the disk group is deported only if the attribute value is 1 for the last CVMVolDg resource taken offline. If the attribute value is 0 for the last CVMVolDg resource taken offline, the disk group is not deported.

**Workaround:** If multiple CVMVolDg resources are configured for a shared disk group, set the value of the CVMDeportOnOffline attribute to 1 for all of the resources.

### Application group attempts to come online on primary site before fire drill service group goes offline on the secondary site (2107386)

The application service group comes online on the primary site while the fire drill service group attempts to go offline at the same time, causing the application group to fault.

**Workaround:** Ensure that the fire drill service group is completely offline on the secondary site before the application service group comes online on the primary site.

### Panic due to null pointer de-reference in vx\_bmap\_lookup() (2582232)

A null pointer dereference in the  $vx$  bmap  $l$  lookup() call can cause a panic.

**Workaround:** Resize the file system with the fsadm command from the primary node of the cluster.

### Multiple system panics upon unmounting a CFS file system (2107152)

There is a system panic when you unmount a  $\text{mntlock-protected }\nVxFS$  file system, if that device is duplicate mounted on different directories.

**Workaround:** There is no workaround for this issue.

## "Configuration must be ReadWrite : Use haconf-makerw" error message appears in VCS engine log when hastop -local is invoked (2609137)

A message similar to the following example appears in the /var/VRTSvcs/log/engine A.log  $log$  file when you run the hastop -local command on any system in a SFCFSHA cluster that has CFSMountresources:

2011/11/15 19:09:57 VCS ERROR V-16-1-11335 Configuration must be ReadWrite : Use haconf -makerw

The hastop -local command successfully runs and you can ignore the error message.

**Workaround:** There is no workaround for this issue.

### MountAgent process can get stuck from repeatedly switching a service group from one node to another (2170318)

The MountAgent process can get stuck from repeatedly switching a service group from one node to another. This occurs because the MountAgent process is waiting for notification, but the notification is unregestered.

**Workaround:** There is no workaround for this issue.

# Inode access and modification times are not getting updated on the primary node when a file owned by the primary node is accessed from a secondary node (2170318)

The inode access times and inode modification itimes (collectively known as itimes) are not getting updated on the primary node when a file owned by the primary node is accessed from a secondary node. The primary node has a stale value for those itimes. A cluster file system requires consistent itimes on all the nodes at the same time. The system performance has a minimal impact even if itimes are not same on all nodes.

**Workaround:** There is no workaround for this issue.

# File system check daemon fails to restart after abnormal termination (2689195)

The file system check daemon ( $vxfsckd$ ) fails to update the  $vxfsckd-pid$  file with the new process ID (pid) of the vxfsckd process after abnormal termination. As a result, the CFSfsckd agent fails to detect the status of the vxfsckd daemon.

**Workaround:** Perform the following steps to resolve the issue on the node where the vxfsckd resource faults:

- 1. Log into the node as the root user.
- 2. Kill all vxfsckd processes:

# **kill -9 `ps -ef|grep vxfsckd|awk '{print \$2}'`**

3. Remove the vxfsckd-pid file:

```
# rm /var/adm/cfs/vxfsckd-pid
```
4. Bring the vxfsckd resource online:

```
# hares -online vxfsckd_resname -sys node_name
```
### Full file system check takes over a week (2628207)

On a large file system with many Storage Checkpoints, a full file system check using the fsck  $v\times$  rs(1M) command might appear to be hung. The fsck command is not actually hung; the process can take an extremely long time to complete.

**Workaround:** There is no workaround for this issue.

### An ENOSPC error may return to the cluster file system application (2867282)

In some cases, when a large number of exclusion zones are set by commands such as fsadm, an ENOSPC error may return to the cluster file system application when delegations with free extents are not available.

**Workaround**: There is no workaround for this issue.

### The vxfsckd resource fails to start when vxfsckd is killed manually and the cluster node is rebooted (2720034)

If you kill the vxfsckd resource manually and reboot the node, vxfsckd does not come up and the cvm services are faulted.

#### **Workaround**:

Use the following commands for this situation:

```
hastop -local
rm /var/adm/cfs/vxfsckd-pid
```
Kill all vxfsckd processes:

**fsclustadm cfsdeinit hastart**

# Veritas Volume Manager known issues

The following are the Veritas Volume Manager known issues for this release.

### The vxrecover command fails with 'Cannot execute /etc/vx/type/static/vxassist: No such file or directory' (2857827)

In some cases, the vxrecover command fails with the following error:

Cannot execute /etc/vx/type/static/vxassist: No such file or directory.

This case typically happens if linked volume grow or shrink recovery is triggered as part of the vxrecover operation.

### **Workaround:**

To resolve this issue, copy the file from /usr/sbin/vxassist to /etc/vx/type/static/vxassist .

### Complete site is detached, if plex detach operation is performed even after site consistency off (2845383)

By design, you cannot detach the last plex of a site on a site consistent volume without detaching the complete site. By default, attempting to detach the last plex causes an error. If you use the force detach option, then the complete site is detached to ensure site consistency. This behavior is seen even if you turn off the site consistent flag if the allsites flag is on.

# Server panic after losing connectivity to the voting disk (2787766)

This issue occurs on  $A/P$  arrays. If the voting disk loses connectivty to the primary paths, DMP takes some time to analyze the error and fail over the paths. During this time, the cssd reports a timeout and panics. When using Oracle ASM over DMP devices, set the disktimeout parameter to an appropriate value. This parameter indicates the maximum time allowed for a voting file I/O to complete. If this time is exceeded, the voting disk is marked as offline.

The default of disktimeout is 200. If the value of the tunable is less that this value, reset the value to the default value.

### **Workaround:**

To set the disktimeout to 200:

**\$CRS\_HOME/bin/crsctl set css disktimeout 200 [-force] test**

## Cascaded failure of nodes with ioship enabled may cause the vxconfigd daemon to hang (2865771)

In a shared disk group environment with ioship enabled, the  $v_{\text{exconfigd}}$  daemon may hang in certain cases. When the I/O is initiated from the slave node that has lost connectivity to the disks locally, the I/O is shipped to other nodes. If the node processing the shipped I/O also leaves the cluster shortly after the first node, and tries to rejoin the cluster as a slave, the cascaded failures may cause the  $v_x$ configd daemon to hang.

## Performance impact when a large number of disks are reconnected (2802698)

If the storage connectivity is lost to part of the storage, the disk group configuration copy is rebalanced to the disks that have connectivity. For example, if the storage for an entire enclosure is removed from a disk group with muliple enclosures. The rebalancing process takes time, during which time the  $vx$ configd daemon is busy and does not respond to commands.

# I/O fails on some paths after array connectivity is restored, due to high restore daemon interval (2091619)

If a path loses connectivity to the array, the path is marked as suspected to fail and hence is not used for  $I/O$ . After the connectivity is restored, the restore daemon detects that the path is restored when the restore daemon probes the paths. The restore daemon makes the path available for I/O. The restore daemon probes the paths at the interval set with the tunable parameter dmp\_restore\_interval. If you set the dmp\_restore\_interval parameter to a high value, the paths are not available for I/O until the next interval.

### Changes in enclosure attributes are not persistent after an upgrade to VxVM 6.0.1 (2082414)

The Veritas Volume Manager (VxVM) 6.0.1 includes several array names that differ from the array names in releases prior to release 5.1SP1. Therefore, if you upgrade from a previous release to  $VxVM 6.0.1$ , changes in the enclosure attributes may not remain persistent. Any enclosure attribute set for these arrays may be

reset to the default value after an upgrade to VxVM 6.0.1. Manually reconfigure the enclosure attributes to resolve the issue.

<span id="page-42-0"></span>[Table](#page-42-0) 1-12 shows the Hitachi arrays that have new array names.

Table 1-12 Hitachi arrays with new array names

| <b>Previous name</b>          | New name                                                                                                    |
|-------------------------------|----------------------------------------------------------------------------------------------------|
| TagmaStore-USP                | Hitachi USP                                                                                                    |
| TagmaStore-NSC                | Hitachi NSC                                                                                                    |
| TagmaStoreUSPV                | Hitachi USP-V                                                                                                    |
| TagmaStoreUSPVM               | Hitachi USP-VM                                                                                                   |
| <new addition=""></new>       | Hitachi R700                                                                                                    |
| Hitachi AMS2300 Series arrays | New array names are based on the Model Number<br>8x. For example, AMS 100, AMS 2100.<br>AMS 2300, AMS 2500, etc. |

In addition, the Array Support Library (ASL) for the enclosures XIV and 3PAR now converts the cabinet serial number that is reported from Hex to Decimal, to correspond with the value shown on the GUI. Because the cabinet serial number has changed, any enclosure attribute set for these arrays may be reset to the default value after an upgrade to VxVM 6.0.1. Manually reconfigure the enclosure attributes to resolve the issue.

The cabinet serial numbers are changed for the following enclosures:

- IBM XIV Series arrays
- 3PAR arrays

### Enclosure name limitation when using HP-UX LVM pvcreate command on DMP device

For HP-UX LVM on a DMP device, you cannot use the pycreate command if the enclosure-based name of the DMP device contains the 's' character. This is a limitation of the pvcreate utility on HP-UX LVM.

#### **Workaround:**

Rename the enclosure to replace the 's' with some other character in the name of the enclosure before you run the pvcreate command. To rename the enclosure, use the following command:

# **vxdmpadm setattr enclosure** *enclr\_name* **name=***new\_enclr\_name*

# The "vxdg listclone" command output may not list all the disks with "clone disk" or "udid mismatch" flag set (235456)

In Cluster Volume Manager environment, "vxdg listclone" command output may not list all the disks with "clone\_disk" or "udid\_mismatch" flag set. This can happen on master/slave nodes.

### **Workaround:**

Administrator has to run "vxdisk scandisks" or "vxdisk -o alldgs list" followed by "vxdg listclone" to get all the disks containing "clone\_disk" or "udid\_mismatch" flag on respective host.

## Failback to primary paths does not occur if the node that initiated the failover leaves the cluster (1856723)

When CVM is configured on non-A/A storage, if a node loses access to the storage through all the primary paths, then all the nodes in the cluster switches to the secondary paths. If the node which raised the protocol leaves the cluster and if all the rest of the nodes in the cluster are seeing the primary paths as healthy, then failback to primary paths never happens.

# Issues ifthe storage connectivity to data disks is lost on a CVM slave node while vxconfigd was not running on the node (2562889)

If storage connectivity to data disks is lost on a CVM slave node while vxconfigd was not running on the node, this may result in following issues when vxconfigd comes up on this node:

- The shared disk groups on the disconnected storage are marked as dgdisabled on the slave node only.
- The shared disk groups are available to rest of the cluster nodes but no transactions, such asVxVM configuration changes, are possible on any shared disk group.
- Attempts to deport such shared disk groups will fail.

### **Work-arounds:**

Use one of the following work-arounds:

- Remove the faulty slave node out of CVM cluster, restore storage connectivity, and rejoin the node to the cluster.
- Restart vxconfigd on the CVM master node.

# The vxcdsconvert utility is supported only on the master node (2616422)

The vxcdsconvert utility should be run only from the master node, not from the slave nodes of the cluster.

# Re-enabling connectivity if the disks are in local failed (Ifailed) state (2425977)

In a Cluster Volume Manager (CVM) cluster, you can disable connectivity to the disks at the controller or enclosure level with the  $v$ xdmpadm disable command. In this case, CVM may place the disks into the  $l$  failed state. When you restore connectivity with the vxdmpadm enable command, CVM may not automatically clear the lfailed state. After enabling the controller or enclosure, you must run disk discovery to clear the locally failed state.

### To run disk discovery

Run the following command:

```
# vxdisk scandisks
```
# Issues with the disk state on the CVM slave node when vxconfigd is restarted on all nodes (2615680)

When a CVM master node and a slave node have lost storage access, and  $v_x$ configd is restarted on all nodes, the disk state on the CVM slave node shows as invalid.

### **Workaround:**

To work around this issue

- 1 Restore storage connectivity.
- 2 Deport the disk group.
- 3 Import the disk group.

### Removing an array node from an IBM Storwize V7000 storage system also removes the controller (2816589)

When using an IBM Storwize V7000 storage system, after removing one array node, the corresponding controller is also removed.

**Workaround:** The following procedure resolves this issue.

#### To resolve this issue

1 Set the iotimeout tunable to 600:

```
# vxdmpadm setattr enclosure encl1 recoveryoption=throttle \
iotimeout=600
```
2 After you re-add the SAN VC node, run the  $v$ xdctl enable command for Dynamic Multi-Pathing (DMP) to detect the added paths:

# **vxdctl enable**

## Upgrading from Veritas Storage Foundation Cluster File System High Availability 5.x to 6.0.1 may fail for IBM XIV Series arrays (2863512)

Starting in the Veritas Storage Foundation Cluster File System High Availability 5.1 SP1 release, the Array Support Library (ASL) for the IBM XIV enclosures converts the LUN Serial Number from Hexadecimal to Decimal. Because of this change, the enclosure names differ from releases prior to the 5.1 SP1 releases. When you upgrade Veritas Storage Foundation Cluster File System High Availability from a release prior to that release to the current 6.0.1 release, XIV LUNs may go into an error state. Note that the latest RPs on 5.1/5.1SP1 are already modified to use the same logic for enclosure naming.

#### **Workaround:**

After the upgrade, run vxddladm assign names.

### Continuous trespass loop when a Clariion LUN is mapped to a different host than its snapshot (2761567)

If a Clariion LUN is mapped to a different host than its snapshot, a trespass on one of them could cause a trespass on the other. This behavior could result in a loop for these LUNs, as DMP tries to fail back the LUNs if the primary paths are available.

#### **Workaround**

To avoid this issue, turn off the dmp\_monitor\_ownership tunable:

```
# vxdmpadm settune dmp_monitor_ownership=off
```
### The vxrecover command does not handle RAID5 volumes correctly (2715124)

The vxrecover command calls the recovery process for the top-level volume, which internally takes care of recovering its subvolumes. The vxrecover command does not handle RAID5 volumes correctly. The recovery process fails to recover the subvolumes, which remain in the NEEDSYNC state.

### **Workaround**:

Manually recover the RAID5 volumes using the vxvol utility, as follows:

```
# vxvol -g diskgroup resync volume
```
# Plex synchronization is not completed after resuming synchronization on a new master when the original masterlost connectivity (2788077)

When you run  $v_{Xrecover -o}$  force, it recovers only one subvolume and it cannot detect that the rest of the volume needs recovery.

When you run the  $v$ xassist mirror command, you run the  $v$ xplex attcommand serially on each subvolume. If the failure happens before you start the attachoperation (need to mark the concerned plex as the attach operation is in progress), vxrecover will not redo the attach operation because it cannot find any record of the attach operation in progress.

### **Workaround:**

Run the following command on each subvolume to manually recover the complete volume:

```
# usr/lib/vxvm/type/fsgen/vxplex -U fsgen -g diskgroup \
-o force useopt att volume plex
```
### In some cases with large LUN setup, the storage disappears after DMP device scan (2828328)

This issue is typically seen on a large LUN setup. In some cases, the storage disappears after the DMP device scan. The DMP device scan is generated with the vxdisk scandisks command or the vxdctl enable command. Even if the the OS command ioscan can discover devices, VxVM/DMP cannot.

### **Workaround:**

Restarting the vxconfigd daemon on the affected node may resolve the issue. If that does not work, you must reboot the system.

# Diskgroup import of BCV luns using -o updateid and -ouseclonedev options is not supported if the diskgroup has mirrored volumes with DCO or has snapshots. (2831658)

VxVM uses guid stored in configuration to uniquely identify all objects. The DCO volume stores the guid of mirrors and snapshots. If the diskgroup is imported with -o updateid and -ouseclonedev, it changes the guid of objects in VxVM configuration database and the guids stored in DCO volume are not updated. So the operations involving DCO will not be able to find objects with the stored guid and this could lead to failure of certain operations involving DCO or could lead to unexpected behaviour.

### **Workaround:**

No workaround available.

### A master node is not capable of doing recovery if it cannot access the disks belonging to any of the plexes of a volume (2764153)

A master node with missing disks is not capable of doing recovery, as it does not have access to the disks belonging to any of the plexes of a volume.

### **Workaround:**

If other nodes have access to the storage, they can do the recovery. Switch the master role to some other node with better storage connectivity.

### CVM fails to start if the first node joining the cluster has no connectivity to the storage (2787713)

If the first node joining the cluster has no connectivity to disks, the import of shared disk groups fails. Other nodes that join the cluster later assume that the auto-import of disk groups is already done as part of the existing cluster processing.

### **Workaround:**

Perform a master switch to the node that has connectivity to the disks. Then import the disk groups manually.

### Issue with a configuration with large number of disks when the joining node is missing disks (2869514)

In a configuration with large number of disks (more than 500) where the joining node is missing a few disks (for example. 100 disks), the node join time takes a long time. The joining node attempts to online all the disks as it searches for the missing disks on the node. When the disks are not found the REMOTE LMISSING disks are created on the joining node to complete the join process. This process is found to take time and in such cases the VCS resource online process can timeout.

#### **Workaround:**

- Connect the missing disks on the joining node.
- If the intention is to join with missing disks, the VCS timeout needs to be increased.

### After devices that are managed by EMC PowerPath lose access to storage, Veritas Volume Manager commands are delayed (2757198)

In an enviroment which includes devices that are managed by EMC PowerPath, a storage loss causes Veritas Volume Manager commands to be delayed. In the event of storage loss, VxVM sends SCSI inquiry from each LUN path to check the health of path, which are delayed by the presence of EMC PowerPath.

### Importing a disk group fails with incorrect error message (2149922)

Importing a disk group using clone disks fails with "wrong usage" or "invalid attribute" error. For example, the following command may show the error.

# **vxdg -o useclonedev=on import** *dgname*

This error message may display if the correct feature licenses are not installed.

### **Workaround:**

Check that the Fast Mirror Resync and Disk Group Split and Join licenses are installed. If not, install the licenses.

### Dynamic LUNexpansion is not supported for EFI disks in simple or sliced formats (2836798)

Dynamic LUN expansion is not supported for EFI(Extensible Firmware Interface) disks in simple or sliced formats. It may lead to corruption. The recommended format is the Cross-platform Data Sharing (CDS) disk format.

### **Workaround**:

Convert the disk format to CDS using the vxcdsconvert utility.

### System may not boot from a VxVM root disk on a thin LUN (2753626)

The system may fail to boot from a VxVM root disk on a thin LUN. This is an intermittent issue seen only with thin LUNs. The boot process aborts with the following error:

System Console is on the Built-In Serial Interface AF INET socket/streams outpu

#### **Workaround:**

In most cases, rebooting the system resolves the issue.

### The vxdmp and other drivers have the incorrect release version. (2878024)

The vxdmp and other drivers have the incorrect release version. The version displays as 50.0, as shown in the following output:

#### **kcmodule -v vxdmp**

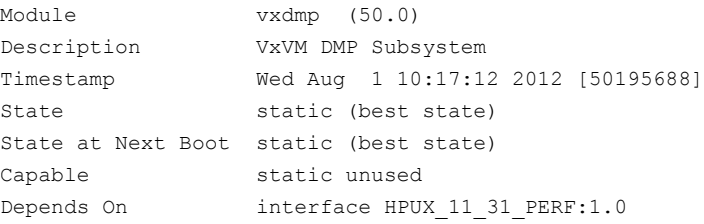

### Setting the media type for a disk access name fails when the naming scheme is new (2876256)

When the naming scheme is new, setting the media type for a disk access name fails:

# **vxdisk -f -g** *diskgroup* **set** *da\_name* **mediatype=ssd**

#### **Workaround:**

You can use the disk media name for the disk.

# **vxdisk -f -g** *diskgroup* **set** *dm\_name* **mediatype=ssd**

# Veritas File System known issues

This section describes the known issues in this release of Veritas File System (VxFS).

### Enabling delayed allocation on a small file system sometimes disables the file system (2389318)

When you enable delayed allocation on a small file system, such as around 100 MB, the file system can get disabled. In this case, the following error message ,displays in the system console log:

```
mesg 001: V-2-1: vx_nospace - file_system file system full
(size block extent)
```
**Workaround:** Use the vxtunefs command to turn off delayed allocation for the file system.

### Delayed allocation sometimes gets turned off automatically when one of the volumes in a multi-volume file system nears 100% usage even if other volumes have free space (2438368)

Delayed allocation sometimes gets turned off automatically when one of the volumes in a multi-volume file system is nearing 100% usage even if other volumes in the file system have free space.

**Workaround:** After sufficient space is freed from the volume, delayed allocation automatically resumes.

# Deduplication can fail with error 110 (2591473)

In some cases, data deduplication fails with a message similar to the following example:

Saving Status Node Type Filesystem --------------------------------------------------------------------- 00% FAILED node01 MANUAL /data/fs1 2011/10/26 01:38:58 End full scan with error

In addition, the deduplication log contains an error similar to the following example:

2011/10/26 01:35:09 DEDUP\_ERROR AddBlock failed. Error = 110

These errors indicate that the deduplication process is running low on space and needs more free space to complete.

**Workaround:** Make more space available on the file system.

## vxresize fails while shrinking a file system with the "blocks are currently in use" error (2437138)

The vxresize shrink operation may fail when active I/Os are in progress on the file system and the file system is being shrunk to a size closer to its current usage. You see a message similar to the following example:

```
UX:vxfs fsadm: ERROR: V-3-20343: cannot shrink /dev/vx/rdsk/dg1/vol1 -
blocks are currently in use.
VxVM vxresize ERROR V-5-1-7514 Problem running fsadm command for volume
vol1, in diskgroup dg1
```
**Workaround:** Rerun the shrink operation after stopping the I/Os.

### Not all partitioned directory entries display after exporting a VxFS file system over an HP-UX NFS server (2623412)

After you export a VxFS file system over an HP-UX NFS server, the file system might not list all of the entries in partitioned directories if accessed by NFS clients. This issue is specific to HP-UX NFS servers and VxFS disk layout Version 8 and later.

**Workaround:** There is no workaround for this issue.

### Performance degradation for buffered writes with delayed allocation turned on (2646933)

With the delayed allocation feature turned on, you might observe a performance degradation for buffered writes.

**Workaround:** Turn off delayed allocation.

### Severe impact in read performance (sequential and random) on compressed files compared to uncompressed files (2609152)

The read throughput is highly degraded for compressed files. The difference is seen for sequential I/O and random I/O. For sequential reads, the degrdataion is visbile even when the amount of data read compressed files is one-third of the uncompressed files (compression ratio).

**Workaround:** There is no workaround for this issue.

## MMAP of sparse files on Veritas File System 5.0 is slower on HP-UX 11.31 than on HP-UX 11.23 (2616622)

The MMAP of sparse files on Veritas File System 5.0 is slower on HP-UX 11.31 than on HP-UX 11.23.

**Workaround:** There is no workaround for this issue.

### Possible assertion failure in vx\_freeze\_block\_threads\_all() (2244932)

There is a possible assertion failure in the  $vx$  freeze block threads all() call when the pdir threshold tunable is set to 1.

**Workaround:** There is no workaround for this issue.

### A mutex contention in vx\_worklist\_lk() can use up to 100% of a single CPU (2086902)

A mutex contention in the vx worklist  $lk()$  call can use up to 100% of a single CPU.

**Workaround:** There is no workaround for this issue.

### Deleting a large number of files at the same time drastically increases CPU usage (2129455)

When you delete a large number of files at the same time, the CPU usage drastically increases beyond what you should expect.

**Workaround:** There is no workaround for this issue.

# Replication known issues

This section describes the replication known issues in this release of Veritas Storage Foundation Cluster File System High Availability.

### In an IPv6-only environment RVG, data volumes or SRL names cannot contain a colon (1672410, 1672417, 1825031)

Issue: After upgrading VVR to an IPv6-only environment in 6.0 release, vradmin commands may not work when a colon is specified in the RVG, data volume(s) and/or SRL name. It is also possible that after upgrading VVR to an IPv6-only environment, vradmin createpri may dump core when provided with RVG, volume and/or SRL names containing a colon in it.

**Workaround:** Make sure that colons are not specified in the volume, SRL and RVG names in the VVR configuration

### While vradmin commands are running, vradmind may temporarily lose heart beats (2071568, 2275444)

This issue may occasionally occur when you use vradmin commands to administer VVR. While the  $v_{\text{radmin}}$  commands run,  $v_{\text{radmin}}$  may temporarily lose heartbeats, and the commands terminate with the following error message:

```
VxVM VVR vradmin ERROR V-5-52-803 Lost connection to host host;
terminating command execution.
```
#### **Workaround:**

#### To resolve this issue

1 Depending on the application I/O workload and network environment, uncomment and increase the value of the IPM\_HEARTBEAT\_TIMEOUT variable in the /etc/vx/vras/vras\_env **on all the hosts of the RDS to a higher value.** The following example increases the timeout value to 120 seconds.

```
export IPM_HEARTBEAT_TIMEOUT
IPM_HEARTBEAT_TIMEOUT=120
```
- **2** Restart vradmind on all the hosts of the RDS to put the new IPM\_HEARTBEAT\_TIMEOUT value into affect. Enter the following on all the hosts of the RDS:
	- # **/sbin/init.d/vras-vradmind.sh stop**
	- # **/sbin/init.d/vras-vradmind.sh start**

### vradmin syncvol command compatibility with IPv6 addresses (2075307)

The vradmin syncyol command does not work with the compressed form of IPv6 addresses if the target disk group and volume names are not specified.

**Workaround:**In IPv6 environments, if you run the vradmin syncvol command and identify the target host using the compressed form of the IPv6 address, then you also need to specify the target disk group and volume names.

## RVGPrimary agent operation to start replication between the original Primary and the bunker fails during failback (2054804)

The RVGPrimary agent initiated operation to start replication between the original Primary and the bunker fails during failback – when migrating back to the original Primary after disaster recovery – with the error message:

VxVM VVR vxrlink ERROR V-5-1-5282 Error getting information from remote host. Internal Error.

The issue applies to global clustering with a bunker configuration, where the bunker replication is configured using storage protocol.It occurs when the Primary comes back even before the bunker disk group is imported on the bunker host to initialize the bunker replay by the RVGPrimary agent in the Secondary cluster.

#### **Workaround:**

#### To resolve this issue

- 1 Before failback, make sure that bunker replay is either completed or aborted.
- 2 After failback, deport and import the bunker disk group on the original Primary.
- 3 Try the start replication operation from outside of VCS control.

# Bunker replay did not occur when the Application Service Group was configured on some of the systems in the Primary cluster, and ClusterFailoverPolicy is set to "AUTO" (2047724)

The time that it takes for a global cluster to fail over an application service group can sometimes be smaller than the time that it takes for VVR to detect the configuration change associated with the primary fault. This can occur in a bunkered, globally clustered configuration when the value of the ClusterFailoverPolicy attribute is Auto and the AppGroup is configured on a subset of nodes of the primary cluster.

### This causes the RVGPrimary online at the failover site to fail. The following messages appear in the VCS engine log:

RVGPrimary:RVGPrimary:online:Diskgroup bunkerdgname could not be imported on bunker host hostname. Operation failed with error 256 and message VxVM VVR vradmin ERROR V-5-52-901 NETWORK ERROR: Remote server unreachable... Timestamp VCS ERROR V-16-2-13066 (hostname) Agent is calling clean for resource(RVGPrimary) because the resource is not up even after online completed.

#### **Workaround:**

#### To resolve this issue

When the configuration includes a bunker node, set the value of the OnlineRetryLimit attribute oftheRVGPrimary resource to a non-zero value.

## The RVGPrimary agent may failto bring the application service group online on the new Primary site because of a previous primary-elect operation not being run or not completing successfully (2043831)

In a primary-elect configuration, the RVGPrimary agent may fail to bring the application service groups online on the new Primary site, due to the existence of previously-created instant snapshots. This may happen if you do not run the ElectPrimary command to elect the new Primary or if the previous ElectPrimary command did not complete successfully.

**Workaround:** Destroy the instant snapshots manually using the vxrvg -g *dg* -P *snap\_prefix* snapdestroy *rvg* command. Clear the application service group and bring it back online manually.

# A snapshot volume created on the Secondary, containing a VxFS file system may not mount in read-write mode and performing a read-write mount ofthe VxFS file systems on the new Primary after a global clustering site failover may fail (1558257)

#### **Issue 1:**

When the vradmin ibc command is used to take a snapshot of a replicated data volume containing a VxFS file system on the Secondary, mounting the snapshot volume in read-write mode may fail with the following error:

```
UX:vxfs mount: ERROR: V-3-21268: /dev/vx/dsk/dg/snapshot_volume
is corrupted. needs checking
```
This happens because the file system may not be quiesced before running the vradmin ibc command and therefore, the snapshot volume containing the file system may not be fully consistent.

#### **Issue 2:**

After a global clustering site failover, mounting a replicated data volume containing a VxFS file system on the new Primary site in read-write mode may fail with the following error:

```
UX:vxfs mount: ERROR: V-3-21268: /dev/vx/dsk/dg/data_volume
is corrupted. needs checking
```
This usually happens because the file system was not quiesced on the original Primary site prior to the global clustering site failover and therefore, the file systems on the new Primary site may not be fully consistent.

**Workaround:** The following workarounds resolve these issues.

For issue 1, run the fsck command on the snapshot volume on the Secondary, to restore the consistency of the file system residing on the snapshot.

For example:

```
# fsck -F vxfs /dev/vx/dsk/dg/snapshot_volume
```
For issue 2, run the  $f_{SCK}$  command on the replicated data volumes on the new Primary site, to restore the consistency of the file system residing on the data volume.

For example:

```
# fsck -F vxfs /dev/vx/dsk/dg/data_volume
```
### vxassist relayout removes the DCM (145413)

If you perform a relayout that adds a column to a striped volume that has a DCM, the DCM is removed. There is no message indicating that this has happened. To replace the DCM, enter the following:

```
#vxassist -g diskgroup addlog vol logtype=dcm
```
### vxassist and vxresize operations do not work with layered volumes that are associated to an RVG (2162579)

This issue occurs when you try a resize operation on a volume that is associated to an RVG and has a striped-mirror layout.

### **Workaround:**

#### To resize layered volumes that are associated to an RVG

- 1 Pause or stop the applications.
- 2 Wait for the RLINKs to be up to date. Enter the following:

# **vxrlink -g** *diskgroup* **status** *rlink*

3 Stop the affected RVG. Enter the following:

```
# vxrvg -g diskgroup stop rvg
```
4 Disassociate the volumes from the RVG. Enter the following:

```
# vxvol -g diskgroup dis vol
```
5 Resize the volumes. In this example, the volume is increased to 10 GB. Enter the following:

# **vxassist -g** *diskgroup* **growto** *vol* **10G**

6 Associate the data volumes to the RVG. Enter the following:

```
# vxvol -g diskgroup assoc rvg vol
```
7 Start the RVG. Enter the following:

```
# vxrvg -g diskgroup start rvg
```
8 Resume or start the applications.

### Creating a primary diskgroup fails if there is no extra LUN to mirror the data change map (2478684)

Creating a primary diskgroup fails if there is no extra LUN to mirror the data change map (DCM), even if you have enough disk space.

**Workaround:**Add a LUN to the diskgroup before creating the primary diskgroup.

### vradmin verifydata operation fails when replicating between versions 5.1 and 6.0 (2360713)

When replicating in a cross-version VVR environment consisting of hosts running Storage Foundation 5.1 and hosts running Storage Foundation 6.0, the vradmin verifydata command fails with the following error:

VxVM VVR vxrsync ERROR V-5-52-2222 [from *host*]: VxVM in.vxrsyncd ERROR V-5-36-2125 Server volume access error during [assign volids] volume path: [/dev/vx/dsk/*dg*/*snapshot\_volume*] reason: [this could be because a target volume is disabled or an rlink associated with a target volume is not detached during sync operation].

**Workaround:** There are two workarounds for this issue.

- Upgrade the hosts running Storage Foundation 5.1 to Storage Foundation 5.1SP1 or later and re-run the vradmin verifydata command.
- Follow the offline verification procedure in the "Verifying the data on the Secondary" section of the *Veritas Storage Foundation and High Availability Solutions Replication Administrator's Guide*. This process requires ensuring that the secondary is up-to-date, pausing replication, and running the  $v_{\text{radmin}}$ syncrvg command with the -verify option.

## Cannot relayout data volumes in an RVG from concat to striped-mirror (2129601)

This issue occurs when you try a relayout operation on a data volume which is associated to an RVG, and the target layout is a striped-mirror.

### **Workaround:**

To relayout a data volume in an RVG from concat to striped-mirror

- 1 Pause or stop the applications.
- 2 Wait for the RLINKs to be up to date. Enter the following:
	- # **vxrlink -g** *diskgroup* **status** *rlink*
- 3 Stop the affected RVG. Enter the following:

```
# vxrvg -g diskgroup stop rvg
```
4 Disassociate the volumes from the RVG. Enter the following:

# **vxvol -g** *diskgroup* **dis** *vol*

- 5 Relayout the volumes to striped-mirror. Enter the following:
	- # **vxassist -g** *diskgroup* **relayout** *vol* **layout=stripe-mirror**
- 6 Associate the data volumes to the RVG. Enter the following:

# **vxvol -g** *diskgroup* **assoc** *rvg vol*

- 7 Start the RVG. Enter the following:
	- # **vxrvg -g** *diskgroup* **start** *rvg*
- 8 Resume or start the applications.

### vradmin verifydata may report differences in a cross-endian environment (2834424)

When replicating between two nodes in a cross-platform environment, and performing an autosync or replication, the vradmin verifydata command may report differences. This is due to different endianness between the platforms. However, the file system on the secondary node will be consistent and up to date.

## vradmin repstatus operation may display configuration error after cluster reconfiguration in a CVR environment (2779580)

In a CVR environment, if there is a cluster reconfiguration, the vradmin repstatus command may display the following error message:

No Primary RVG

The vradmin repstatus command functions normally on the Primary site.

**Workaround:** Restart the vradmind daemon on both the Primary and Secondary nodes.

### I/Ohangs on the primary node when running vxrvg snaprestore operation (2762147)

In a CVR environment, if a secondary node is set as the logowner for an RVG, issuing the vxrvg snaprestore command on the primary node may result in an I/O hang.

### vradmin functionality may not work after a master switch operation (2163712)

In certain situations, if you switch the master role,  $v_{\text{radmin}}$  functionality may not work. The following message displays:

VxVM VVR vxrlink ERROR V-5-1-15861 Command is not supported for command shipping. Operation must be executed on master

#### **Workaround:**

To restore vradmin functionality after a master switch operation

**1** Restart vradmind on all cluster nodes. Enter the following:

```
# /sbin/init.d/vras-vradmind.sh stop
# /sbin/init.d/vras-vradmind.sh start
```
2 Re-enter the command that failed.

### The vxrecover command does not automatically recoverlayered volumes in an RVG (2866299)

The vxrecover command calls the recovery process for the top-level volume, which internally takes care of recovering its subvolumes. The vxrecover command does not handle layered volumes correctly. The recovery process fails to recover the subvolumes, which remain in the NEEDSYNC state.

### **Workaround**:

Manually recover the layered volumes using the  $v \times v \times 1$  utility, as follows:

# **vxvol -g** *diskgroup* **resync** *volume*

# LLT known issues

This section covers the known issues related to LLT in this release.

### LLT port stats sometimes shows recvcnt larger than recvbytes (1907228)

With each received packet, LLT increments the following variables:

- recvcnt (increment by one for every packet)
- recvbytes (increment by size of packet for every packet)

Both these variables are integers. With constant traffic, recvbytes hits and rolls over MAX\_INT quickly. This can cause the value of recvbytes to be less than the value of recvcnt.

This does not impact the LLT functionality.

### On reboot of cluster nodes that are connected via a single switch, a race condition may cause one of the llt links to not come up (2848001)

If cluster nodes are connected via a single switch and nodes are rebooted multiple times then sometimes a race condition may cause one of the links to be down. Run the lltstat -nvv command to know the link that is down.

Workaround: Restart LLT on the rebooted node.

### Cannot use CPI response files to add nodes to a cluster that is using LLT over UDP (2869763)

When you run the addnode -responsefile command, if the cluster is using LLT over UDP, then the /etc/llttab file generated on new nodes is not correct. So, the procedure fails and you cannot add nodes to a cluster using CPI response files.

Workaround: None

# GAB known issues

This section covers the known issues related to GAB in this release.

# While deinitializing GAB client, "gabdebug -R GabTestDriver" command logs refcount value 2 (2536373)

After you unregister the gtx port with -nodeinit option, the gabconfig  $-c$ command shows refcount as 1. But when forceful deinit option (gabdebug  $-R$ GabTestDriver) is run to deinitialize GAB client, then a message similar to the following is logged.

```
GAB INFO V-15-1-20239
Client GabTestDriver with refcount 2 forcibly deinited on user request
```
The refcount value is incremented by 1 internally. However, the refcount value is shown as 2 which conflicts with the  $q_{\text{subconf}}$   $\alpha$  -C command output.

**Workaround:** There is no workaround for this issue.

# GAB can panic due to had not responding (2166263)

GAB can panic due to had not responding. This is caused by threads becoming stuck in the vx\_event\_wait() call and the vx\_rwsleep\_rec\_lock\_em() call.

**Workaround:** There is no workaround for this issue.

# Cluster panics during reconfiguration (2590413)

While a cluster is reconfiguring, GAB broadcast protocol encounters a race condition in the sequence request path. This condition occurs in an extremely narrow window which eventually causes the GAB master to panic.

**Workaround:** There is no workaround for this issue.

# I/O fencing known issues

This section covers the known issues related to I/O fencing in this release.

### Startup or shutdown failure messages reported for LLT, GAB, and VXFEN (1666327)

If you need to reboot the system when you install SFCFSHA, the init scripts for LLT, GAB, and VXFEN report start or stop failure messages. This is because SFCFSHA is not yet configured and the required configuration files are not yet generated for these components. These messages may be ignored.

### CP serverrepetitively logs unavailable IP addresses (2530864)

If coordination point server (CP server) fails to listen on any of the IP addresses that are mentioned in the  $v_{\text{XCPS}}$ .conf file or that are dynamically added using the command line, then CP server logs an error at regular intervals to indicate the failure. The logging continues until the IP address is bound to successfully.

```
CPS ERROR V-97-51-103 Could not create socket for host
10.209.79.60 on port 14250
CPS ERROR V-97-1400-791 Coordination point server could not
open listening port = [10.209.79.60]:14250
Check if port is already in use.
```
**Workaround:** Remove the offending IP address from the listening IP addresses list using the rm port action of the cpsadm command.

See the *Veritas Storage Foundation Cluster File System High Availability Administrator's Guide* for more details.

### Fencing port b is visible for few seconds even if cluster nodes have not registered with CP server (2415619)

Even if the cluster nodes have no registration on the CP server and if you provide coordination point server (CP server) information in the vxfenmode file of the cluster nodes, and then start fencing, the fencing port b is visible for a few seconds and then disappears.

**Workaround:** Manually add the cluster information to the CP server to resolve this issue. Alternatively, you can use installer as the installer adds cluster information to the CP server during configuration.

### The cpsadm command fails if LLT is not configured on the application cluster (2583685)

The cpsadm command fails to communicate with the coordination point server (CP server) if LLT is not configured on the application cluster node where you run the cpsadm command. You may see errors similar to the following:

```
# cpsadm -s 10.209.125.200 -a ping_cps
CPS ERROR V-97-1400-729 Please ensure a valid nodeid using
environment variable
CPS_NODEID
CPS ERROR V-97-1400-777 Client unable to communicate with CPS.
```
However, if you run the cpsadm command on the CP server, this issue does not arise even if LLT is not configured on the node that hosts CP server. The  $cps$  adm command on the CP server node always assumes the LLT node ID as 0 if LLT is not configured.

According to the protocol between the CP server and the application cluster, when you run the cpsadm on an application cluster node, cpsadm needs to send the LLT node ID of the local node to the CP server. But if LLT is unconfigured temporarily, or if the node is a single-node VCS configuration where LLT is not configured, then the cpsadm command cannot retrieve the LLT node ID. In such situations, the cpsadm command fails.

Workaround: Set the value of the CPS\_NODEID environment variable to 255. The cpsadm command reads the CPS\_NODEID variable and proceeds if the command is unable to get LLT node ID from LLT.

### In absence of cluster details in CP server, VxFEN fails with pre-existing split-brain message (2433060)

When you start server-based I/O fencing, the node may not join the cluster and prints error messages in logs similar to the following:

In the /var/VRTSvcs/log/vxfen/vxfen.log file:

```
VXFEN vxfenconfig ERROR V-11-2-1043
Detected a preexisting split brain. Unable to join cluster.
```
In the /var/VRTSvcs/log/vxfen/vxfen.log file:

```
operation failed.
CPS ERROR V-97-1400-446 Un-authorized user cpsclient@sys1,
domaintype vx; not allowing action
```
The  $v$ <sub>xfend</sub> daemon on the application cluster queries the coordination point server (CP server) to check if the cluster members as seen in the GAB membership are registered with the CP server. If the application cluster fails to contact the CP server due to some reason, then fencing cannot determine the registrations on the CP server and conservatively assumes a pre-existing split-brain.

**Workaround:** Before you attempt to start VxFEN on the application cluster, ensure that the cluster details such as cluster name, UUID, nodes, and privileges are added to the CP server.

### The vxfenswap utility does not detect failure of coordination points validation due to an RSH limitation (2531561)

The vxfenswap utility runs the vxfenconfig -o modify command over RSH or SSH on each cluster node for validation of coordination points. If you run the vxfenswap command using RSH (with the -n option), then RSH does not detect the failure of validation of coordination points on a node. From this point, vxfenswap proceeds as if the validation was successful on all the nodes. But, it fails at a later stage when it tries to commit the new coordination points to the VxFEN driver.After the failure, it rolls back the entire operation, and exits cleanly with a non-zero error code. If you run vxfenswap using SSH (without the  $-n$  option), then SSH detects the failure of validation of coordination of points correctly and rolls back the entire operation immediately.

**Workaround:** Use the vxfenswap utility with SSH (without the -n option).

### Fencing does not come up on one of the nodes after a reboot (2573599)

If VxFEN unconfiguration has not finished its processing in the kernel and in the meantime if you attempt to start VxFEN, you may see the following error in the /var/VRTSvcs/log/vxfen/vxfen.log file:

VXFEN vxfenconfig ERROR V-11-2-1007 Vxfen already configured

However, the output of the gabconfig  $-a$  command does not list port b. The vxfenadm -d command displays the following error:

VXFEN vxfenadm ERROR V-11-2-1115 Local node is not a member of cluster!

**Workaround:** Start VxFEN again after some time.

## Server-based fencing comes up incorrectly if default port is not mentioned (2403453)

When you configure fencing in customized mode and do no provide default port, fencing comes up. However, the  $v$ xfenconfig  $-l$  command output does not list the port numbers.

**Workaround:** Retain the "port=<port\_value>" setting in the /etc/vxfenmode file, when using customized fencing with atleast one CP server. The default port value is 14250.

## Secure CP server does not connect from localhost using 127.0.0.1 as the IP address (2554981)

The cpsadm command does not connect to the secure CP server on the localhost using 127.0.0.1 as the IP address

**Workaround:** Connect the secure CP server using any of the virtual IPs that is configured with the CP server and is plumbed on the local node.

# Unable to customize the 30-second duration (2551621)

When the vxcpserv process is not able to bind to an IP address during startup, it attempts to bind to that IP address at an interval of 30 seconds. This interval is not configurable.

**Workaround:** There is no workaround for this issue.

# NIC resource gets created with incorrect name while configuring CPSSG with the configure\_cps.pl script(2585229)

The name of the NIC resource created by the configure cps.pl script does not come out correct when, for example, m<sup>th</sup> VIP is mapped to n<sup>th</sup> NIC and every m is not equal to n. In this case, although CPSSG continues to function without any problem, when you unconfigure CPSSG using configure cps.pl, it fails.

**Workaround:** To unconfigure CPSSG, you must remove the CPSSG configuration from the VCS configuration.

# The cpsadm command fails after upgrading CP server to 6.0 or above in secure mode (2846727)

The cpsadm command may fail after you upgrade coordination point server (CP server) to 6.0 in secure mode. If the old VRTSat depot is not removed from the system, the cpsadm command loads the old security libraries present on the system. As the installer runs the  $\epsilon_{\text{psadm}}$  command on the CP server to add or upgrade the SFCFSHA cluster (application cluster), the installer also fails.

**Workaround:** Perform the following procedure on all of the nodes of the CP server.

#### To resolve this issue

1 Rename cpsadm to cpsadmbin:

# **mv /opt/VRTScps/bin/cpsadm /opt/VRTScps/bin/cpsadmbin**

2 Create a file /opt/VRTScps/bin/cpsadm with the following content:

```
#!/bin/sh
EAT USE LIBPATH="/opt/VRTScps/lib"
export EAT_USE_LIBPATH
/opt/VRTScps/bin/cpsadmbin "$@"
```
- 3 Change the permissions of the new file to 775:
	- # **chmod 755 /opt/VRTScps/bin/cpsadm**

### ping\_cps and server\_security fail to communicate with the secure CPS Server if the CPS variables are not exported manually (2791763)

The cpsadm -a ping cps and cpsadm -a server security commands fail to communicate with the secure CPS Server from a client if the CPS variables are not exported manually.

**Workaround:** Set and export the following variables manually on the client cluster:

- # **CPS\_DOMAINTYPE="vx"**
- # **export CPS\_DOMAINTYPE**
- # **EAT\_HOME\_DIR="/opt/VRTScps"**
- # **export EAT\_HOME\_DIR**
- # **CPS\_HOME="/opt/VRTScps"**
- # **export CPS\_HOME**
- # **CPS\_USERNAME="CPSADM@VCS\_SERVICES"**
- # **export CPS\_USERNAME**

### Server-based fencing may fail to start after reinstalling the stack (2802682)

Server-based fencing may fail to start if you use the existing configuration files after reinstalling the stack.

### **Workaround:**

After reinstalling the stack, add the client cluster information on the coordination point server because the client cluster information is removed when the stack is uninstalled. For more details, see the Setting up server-based I/O Fencing manually section in the Veritas Storage Foundation Cluster File System High Availability Installation Guide. Alternatively, you can manually modify the /etc/vxfenmode file and the main.cf file to start fencing in disable mode and then configure fencing.

## Common productinstaller cannot setup trust between a client system on release version 5.1SP1 and a server on release version 6.0 or later (2824472)

The issue exists because the 5.1SP1 release version does not support separate directories for truststores. But, release version 6.0 and later support separate directories for truststores. So, because of this mismatch in support for truststores, you cannot set up trust between client systems and servers.

Workaround: Set up trust manually between the coordination point server and client systems using the cpsat or vcsat command. Now, the servers and client systems can communicate in secure mode.

### Hostname and username are case sensitive in CP server (2846392)

The hostname and username on the CP server are case sensitive. The hostname and username used by fencing to communicate with CP server must be in same case as present in CP server database, else fencing fails to start.

Workaround: Make sure thatthe same case is used in the hostname and username on the CP server.

### vxfen module does not come up after phased upgrade from release version 4.1MP1 to 6.0.1 (2846209)

With HP-UX 11iv3, after updgrade, vxfen module does not allows raw disks to be specified as coordinator disks. So, even if you set the vxfen\_disk\_policy attribute to **raw** in the /etc/vxfenmode file fencing does not come up.

Workaround: Set the vxfen disk policy to dmp in the  $/etc/vx$  fenmode file.

### Fencing may show the RFSM state as replaying for some nodes in the cluster (2555191)

Fencing based on coordination point clients in Campus cluster environment may show the RFSM state as replaying for some nodes in the cluster.

### **Workaround:**

Restart fencing on the node that shows RFSM state as replaying.

### Fencing command, vxfenadm, does not print the registration keys in character format (2760308)

The vxfenadm command does print character format of keys with leading NULL bytes. This behavior happens because the vxfenadm command prints entire registration key as a string and if there is a leading NULL byte in the string key the character format of the key is not printed.

Workaround: None

### During a race scenario, the larger subcluster of a cluster can lose to a smaller subcluster, which may cause the large subcluster to panic (2858189)

It may happen that during a split-brain scenario, GAB and vxfen modules may take more time to confirm memberships of nodes on a larger subcluster than the time taken to for the same action on a smaller subcluster. So, GAB and vxfen modules on the larger subcluster may lose the race to confirm new node memberships. Hence, the larger subcluster may panic.

### Cannot run the vxfentsthdw utility directly from the install media if VRTSvxfen package is not installed on the system (2858190)

If VRTSvxfen package is not installed on the system, then certain script files that are needed for the vxfentsthdw utility to function are not available. So, without the VRTSvxfen package installed on the system you cannot run the utility from the install media.

Workaround: Install VRTSvxfen package, then run the utility from either the install media or from the /opt/VRTSvcs/vxfen/bin/ location.

### CoordPoint agent does not report the addition of new disks to a Coordinator disk group [2727672]

The LevelTwo monitoring of the CoordPoint agent does not report a fault even if the constituent of a coordinator disk group changes due to addition of new disks in the cooridnator disk group

Workaround: There is no workaround for this issue.

## Coordination point server-based fencing may fail if it is configured on 5.1SP1RP1 using 6.0.1 coordination point servers (2824472)

The 5.1SP1 installer (CPI) cannot set up trust between a 5.1SP1 client and a 6.0 or later server, because there are no separate directories for truststores in the 5.1SP1. When trust cannot be setup, the 5.1SP1 installer cannot configure 5.1SP1 clients to work with 6.0 or later CPS in secure mode.

### **Workaround:**

Set up trust manually between the CPS and clients using the cpsat or the vcsat command. After that, CPS and client will be able to communicate properly in the secure mode.

# The upper bound value of FaultTolerance attribute of CoordPoint agent should be less than the majority of the coordination points. (2846389)

The upper bound value of FaultTolerance attribute of CoordPoint agent should be less than the majority of the coordination points. Currently this value is less than the number of coordination points.

### Fencing may cause nodes panic in a network partitioning scenario (2858189)

After a network partition is done, on the racer node of the larger subcluster, GAB waits for 1 minute in order to get and confirm new memberships. After that, there is a delay of around 20 seconds due to GAB-vxfen integration wherein GAB waits for vxfen to fence out any nodes before GAB itself sends iofence to any of them. Due to these delays on the racer of the larger subcluster, the racer entered the race late and hence loses the race to the racer of the smaller subcluster, in spite of the fact that the racer of the smaller subcluster waited for 60 seconds before it starts racing. The 1 minute wait time by GAB is dictated by the numerical product of the value of gab conn wait tunable and the GAB stable timeout value.

### **Workaround:**

No workaround is avaiable.

# vxfentsthdw utility fails to launch before you install the VRTSvxfen package (2858190)

Before you install the VRTSvxfen package, the file of /etc/vxfen.d/script/vxfen\_scriptlib.sh where stores the vxfentsthdw utility doesn't exist. In this case, the utility bails out.

#### **Workaround:**

Besides installing the VRTSvxfen package, run the vxfentsthdw utility directly from the installation DVD.

### CP client based fencing in Campus cluster environment shows "replaying" RFSM state for few nodes. (2852872)

Someetimes fencing shows "replaying" RFSM state for some nodes in the cluster.

#### **Workaround:**

Reconfigure fencing on the cluster.

# Veritas Storage Foundation for Databases (SFDB) tools known issues

The following are known issues in this release of Veritas Storage Foundation for Databases (SFDB) tools.

### SFDB commands do not work in IPV6 environment (2619958)

In IPV6 environment, SFDB commands do not work for SFCFSHA. There is no workaround at this point of time.

# Database Storage Checkpoint unmount may fail with device busy (2591463)

In some cases, when a database thatis cloned using a Database Storage Checkpoint is shut down, an error similar to the following may occur:

```
SFAE Error:0457: Failed to unmount device
/dev/vx/dsk/datadg/datavol:Ckpt_1317707593_rw_1317708154.
Reason: VxFS returned error : umount: /tmp/clonedb/data: device is
busy
```
### Workaround

As an Oracle user, force shut down the clone database if it is up and then retry the unmount operation.

### Attempt to use SmartTier commands fails (2332973)

The attempts to run SmartTier commands such as dbdst preset policy ordbdst file move fail with the following error:

fsppadm: ERROR: V-3-26551: VxFS failure on low level mechanism with message - Device or resource busy

This error occurs if a sub-file SmartTier command such as  $dbdst$  obj move has been previously run on the file system.

There is no workaround for this issue. You cannot use file-based SmartTier and sub-file SmartTier simultaneously.

## Attempt to use certain names for tiers results in error (2581390)

If you attempt to use certain names for tiers, the following error message is displayed:

SFORA dbdst\_classify ERROR V-81-6107 Invalid Classname BALANCE

This error occurs because the following names are reserved and are not permitted as tier names for SmartTier:

- BALANCE
- CHECKPOINT
- METADATA

### Workaround

Use a name for SmartTier classes that is not a reserved name.

# Clone operation failure might leave clone database in unexpected state (2512664)

Ifthe clone operation fails, it may leave the clone database in an unexpected state. Retrying the clone operation might not work.

### Workaround

If retrying does not work, perform one the following actions depending on the point-in-time copy method you are using:

- For FlashSnap, resync the snapshot and try the clone operation again.
- For FileSnap and Database Storage Checkpoints, destroy the clone and create the clone again.
- For space-optimized snapshots, destroy the snapshot and create a new snapshot.

Contact Symantec support if retrying using the workaround does not succeed.
### FlashSnap resync fails if there is an existing space-optimized snapshot (2479901)

If you try a FlashSnap resync operation when there is an existing space-optimized snapshot, the resync operation fails with the following error:

```
Error: VxVM vxdg ERROR V-5-1-4597 vxdg join FS_oradg oradg failed
datavol snp : Record already exists in disk group
archvol snp : Record already exists in disk group
```
### Workaround

Destroy the space-optimized snapshot first and then perform the FlashSnap resync operation.

# Clone command fails if PFILE entries have their values spread across multiple lines (1922384)

If you have a log archive dest  $1$  in single line in the init.ora file, then dbed vmclonedb will work but dbed vmcloneb will fail if you put in multiple lines for log archive dest 1.

#### Workaround

There is no workaround for this issue.

# Health check monitoring is not supported for Oracle database 11g R1 and 11g R2 [1985055]

Health check monitoring is not supported for Oracle database 11g R1 and 11g R2.

Workaround: Set MonitorOption attribute for Oracle resource to 0.

# SFDB commands do not work with the ZHS16GBK character set (2715323)

SFDB commands do not work if the character set of the Oracle database is set to ZHS16GBK. This occurs because SFDB commands are not supported with multi-byte character sets except AL32UTF8 and ZHS16GBK is a multi-byte character set.

There is no workaround for this issue.

### Frequent occurrence of SFDB remote or privileged command error (2869262)

If you installed a single instance database and try to run SFDB-related commands, then an error similar to the following might occur:

```
$ /opt/VRTSdbed/bin/dbed_update
```
No repository found for database faildb, creating new one.

SFDB vxsfadm ERROR V-81-0450 A remote or privileged command could not be executed on host1

Reason: This can be caused by the host being unreachable or the vxdbd daemon not running on that host.

Action: Verify that the host swpa04 is reachable. If it is, verify that the vxdbd daemon is running using the /opt/VRTS/bin/vxdbdctrl status command, and start it using the /opt/VRTS/bin/vxdbdctrl start command if it is not running.

There is no workaround at this point of time.

### Data population fails after datafile corruption, rollback, and restore of offline checkpoint (2869259)

Sometimes when a datafile gets corrupted below its reservation size, the rollback may not pass and the file may not be rolled back correctly.

There is no workround at this point of time.

## Offline mode Checkpoint or FlashSnap does not confirm the offline status of the database in CFS environment, leading to clone failure (2869260)

In a cluster file system for Single Instance Oracle, if an offline snapshot or checkpoint, and clone is created on the node where the database is inactive, then the cloning would fail with an error similar to SFDB vxsfadm ERROR V-81-0564 Oracle returned error.

```
... Reason: ORA-01194: file 1 needs more recovery to be consistent
ORA-01110: data file 1: /var/tmp/ikWxDkQ1Fe/data/sfaedb/system01.dbf'
(DBD ERROR: OCIStmtExecute) ...
```
**Workaround:**There is no workaround for this.In case of a Single Instance database installed on a cluster file system, create the checkpoint or snapshot on the active node.

## **Checkpoint clone fails if the**  $\arctan$  $\log$  **destination is same** as the datafiles destination (2869266)

Checkpoint cloning fails ifthe archive log destination is the same as the datafiles destination. The error is similar to:

```
Use of uninitialized value $path in hash element
at /opt/VRTSdbed/lib/perl/DBED/CkptOracle.pm line 121.
Use of uninitialized value $path in concatenation (.) or string
at /opt/VRTSdbed/lib/perl/DBED/CkptOracle.pm line 124.
Use of uninitialized value $path in pattern match (m//)
at /opt/VRTSdbed/lib/perl/DBED/CkptOracle.pm line 126.
```
SFDB vxsfadm ERROR V-81-0564 Oracle returned error.

Reason: ORA-02236: invalid file name (DBD ERROR: error possibly near <\*> indicator at char 172 in 'CREATE CONTROLFILE REUSE SET DATABASE 'TClone03' RESETLOGS NOARCHIVELOG

Workaround: For the 6.0.1 release, create distinct archive and datafile mounts for the checkpoint service.

### FileSnap detail listing does not display the details of a particular snap (2846382)

FileSnap does not support displaying a detailed listing of a snapshot or clone. FileSnap only supports displaying a summary of all the snapshots or clones. For example, for the CLI vxsfadm -s filesnap -a oracle --name=snap1 -o list, a summary listing all the snapshots is displayed, instead of a detailed listing of a particular snapshot.

Workaround: There is no workaround for this issue.

# Flashsnap clone fails under some unusual archivelog configuration on RAC (2846399)

In a RAC environment, when using FlashSnap, the archive log destination to snapshot must be a shared path, and must be the same across all the nodes. Additionally, all nodes must use the same archive log configuration parameter to specify the archive log destination. Configurations similar to the following are not supported:

```
tpcc1.log_archive_dest_1='location=/tpcc_arch'
tpcc2.log_archive_dest_2='location=/tpcc_arch'
tpcc3.log_archive_dest_3='location=/tpcc_arch'
```
Where tpcc1, tpcc2, and tpcc3 are the names of the RAC instances and /tpcc\_arch is the shared archive log destination.

Workaround: To use FlashSnap, modify the above configuration to \*.log\_archive\_dest\_1='location=/tpcc\_arch'. For example,

```
tpcc1.log_archive_dest_1='location=/tpcc_arch'
tpcc2.log_archive_dest_1='location=/tpcc_arch'
tpcc3.log_archive_dest_1='location=/tpcc_arch'
```
# Checkpoint clone fails in CFS environmentif cloned using same checkpoint and same clone name on both nodes (2869268)

The Checkpoint clone of an oracle database fails in a CFS environment, if you create a clone with a clone name and checkpoint name same as another clone up on a different CFS node.

Workaround: There is no workaround. Create a clone with a different clone name.

### Very long off-host cloning times for large number of datafiles (2849540)

When cloning off-host in certain Oracle database configurations, particularly with several hundred datafiles, the cloning can take a very long time, upto an hour or more. This problem does not cause the cloning to fail. The problem applies to all services such as FlashSnap, Space-optimized snapshots, FileSnap, and Checkpoint.

Workaround: There is no workaround at this point of time.

### Relinking ODM after upgrading from 5.0.x

The VRTSodm library path has changed from /opt/VRTSodm/lib/libodm.sl to /opt/VRTSodm/lib/libodm.so.

After upgrading to 6.0.1 from 5.0.x you must update the ODM link for your database to the new VRTSodm library path /opt/VRTSodm/lib/libodm.so.

## sfua\_rept\_migrate fails after phased SFRAC upgrade from 5.0MP3RP5 to 6.0.1 (2874322)

Command sfua rept migrate sometimes gives an error when upgrading to 6.0.1, and fails to unmount the repository volume. The error message is similar to:

```
# ./sfua_rept_migrate
Mounting SFUA Sybase ASA repository.
Unmounting SFUA Sybase ASA repository.
UX:vxfs umount: ERROR: V-3-26388: file system /rep has been mount
locked
SFORA sfua rept migrate ERROR V-81-5550 umount /dev/vx/dsk/repdg/repvol
failed.
SFORA sfua rept migrate ERROR V-81-9162 Failed to umount repository.
```
Workaround: The error does not hamper the upgrade. The repository migration works fine, but the old repository volume does not get unmounted. Unmount the mount using the manual option.

For example, use /opt/VRTS/bin/umount -o mntunlock=VCS /rep.

For more information, see [TECH64812](http://www.symantec.com/business/support/index?page=content&id=TECH64812).

# Software limitations

This section covers the software limitations of this release.

See the corresponding Release Notes for a complete list of software limitations related to that component or product.

See ["Documentation"](#page-85-0) on page 86.

# Veritas Storage Foundation Cluster File System High Availability software limitations

The following are software limitations in this release of Veritas Storage Foundation Cluster File System High Availability.

### cfsmntadm command does not verify the mount options (2078634)

You must confirm the mount options are correct which are then passed to the cfsmntadm command. If the mount options are not correct, the mount fails and the CFSMount resource will not come online. You can check the VCS engine log file for any mount failure messages.

# Stale SCSI-3 PR keys remain on disk after stopping the cluster and deporting the disk group

When all nodes present in the SFCFSHA cluster are removed from the cluster, the SCSI-3 Persistent Reservation (PR) keys on the data disks may not get preempted. As a result, the keys may be seen on the disks after stopping the cluster or after the nodes have booted up. The residual keys do not impact data disk fencing as they will be reused or replaced when the nodes rejoin the cluster. Alternatively, the keys can be cleared manually by running the vxfenclearpre utility.

For more information on the vxfenclearpre utility, see the *Veritas Storage Foundation Cluster File System High Availability Administrator's Guide*.

# Veritas File System software limitations

The following are software limitations in the 6.0.1 release of Veritas Storage Foundation.

# Recommended limit of number of files in a directory

To maximize VxFS performance, do not exceed 100,000 files in the same directory. Use multiple directories instead.

# After uninstalling Veritas File System 6.0, a file system with disk layout Version 7 or later cannot be mounted

If you install Veritas File System (VxFS) 5.0 or later, create a file system with disk layout Version 7 or later, and then uninstall VxFS, you are left with the base VxFS release of 4.1. VxFs 4.1 does not recognize disk layout Version 7 or later, and thus you cannot mount the file system.

**Workaround:** You must reinstall VxFS 5.0 or later to mount a file system that has disk layout Version 7, VxFS 5.1 SP1 or later to mount a file system that has disk layout Version 8, or VxFS 6.0 to mount a file system that has disk layout Version 9.

# The vxlist command cannot correctly display numbers greater than or equal to 1 EB

The vxlist command and all of the other commands that use the same library as the vxlist command cannot correctly display numbers greater than or equal to 1 EB.

# Data deduplication is not supported on PA architecture

The data deduplication feature is not supported on PA architecture.

# Limitations with delayed allocation for extending writes feature

The following limitations apply to the delayed allocation for extending writes feature:

- In the cases where the file data must be written to disk immediately, delayed allocation is disabled on that file. Examples of such cases include Direct I/O, concurrent I/O, FDD/ODM access, and synchronous I/O.
- Delayed allocation is not supported on memory mapped files.
- Delayed allocation is not supported with BSD quotas. When BSD quotas are enabled on a file system, delayed allocation is turned off automatically for that file system.
- Delayed allocation is not supported for shared mounts in a cluster file system.

# FlashBackup in NetBackup 7.1 and prior does not support disk layout Version 8 and 9

The FlashBackup feature of NetBackup 7.1 or prior does not support a VxFS file system with disk layout Version 8 or 9.

# Veritas Volume Manager software limitations

The following are software limitations in this release of Veritas Volume Manager.

# SFCFSHA does not support thin reclamation of space on a linked mirror volume (2729563)

The thin reclamation feature does not support thin reclamation for a linked mirror volume.

# Thin reclamation requests are not redirected even when the ioship policy is enabled (2755982)

Reclamation requests fail from nodes that do not have local connectivity to the disks, even when the ioship policy is enabled. Reclamation I/Os are not redirected to another node.

# Veritas Operations Manager does not support disk, disk group, and volume state information related to CVM I/O shipping feature (2781126)

The Veritas Operations Manager (VOM) does not support disk, disk group, and volume state information related to the I/O shipping feature introduced in this release of Cluster Volume Manager. New states such as lfailed, lmissing or LDISABLED are introduced when I/O shipping is active because of storage disconnectvity.

# DMP does not support devices in the same enclosure that are configured in different modes (2643506)

DMP does not support the configuration where two devices in the same enclosure are configured in different modes. For example, if one device is configured as ALUA and another one is configured as Active/Passive (A/P).

# Snapshot configuration with volumes in shared disk groups and private disk groups is not supported

Asnapshot configuration with volumes in the shared disk groups and private disk groups is not a recommended configuration. In this release, this configuration is not supported.

# DMP settings for NetApp storage attached environment

To minimize the path restoration window and maximize high availability in the NetApp storage attached environment, set the following DMP tunables:

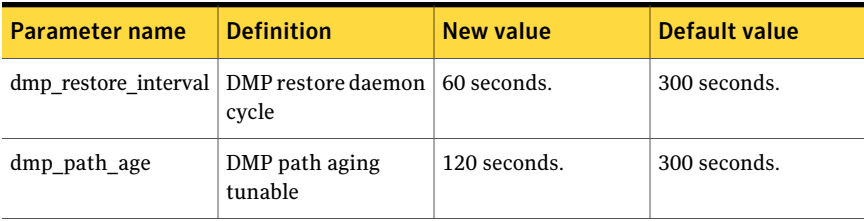

#### Table 1-13

The change is persistent across reboots.

#### To change the tunable parameters

- 1 Issue the following commands:
	- # **vxdmpadm settune dmp\_restore\_interval=60**
	- # **vxdmpadm settune dmp\_path\_age=120**
- 2 To verify the new settings, use the following commands:
	- # **vxdmpadm gettune dmp\_restore\_interval**
	- # **vxdmpadm gettune dmp\_path\_age**

### Storage reclamation does not happen on volumes with break-off snapshot (2798523)

In this release, storage reclamation on a volume is prevented when it has a break-offtype snapshot. If storage reclamation is allowed on such volumes, it can lead to the following undesired situation. Instant snapshot operations, including vxsnap refresh and vxsnap restore operations, lead to full synchronization of either the snapshot or the primary volume depending on the operation.

In this release, if the volume has a snapshot, the storage reclamation is silently prevented. The physical storage is not reduced. The reclaim command reports that the reclamation is done on the disks but the actual storage is not reclaimed for volumes with snapshots:

#### # **vxdisk -o full reclaim dg1**

```
Reclaiming storage on:
Disk xiv0 617 : Done.
Disk xiv0_616 : Done.
Disk xiv0_618 : Done.
Disk xiv0_612 : Done.
Disk xiv0_613 : Done.
Disk xiv0_614 : Done.
Disk xiv0_615 : Done
```
As shown in the following example output, the storage is not actually reclaimed.

#### # **vxdisk -o thin list**

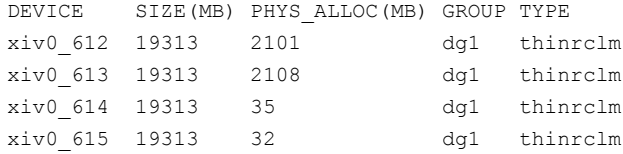

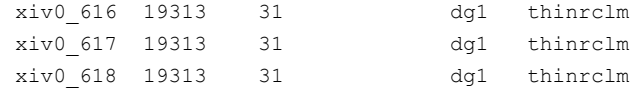

# Replication software limitations

The following are replication software limitations in this release of Veritas Storage Foundation Cluster File System High Availability.

### VVR Replication in a shared environment

Currently, replication support is limited to 8-node cluster applications.

# VVR IPv6 software limitations

VVR does not support the following Internet Protocol configurations:

- A replication configuration from an IPv4-only node to an IPv6-only node and from an IPv6-only node to an IPv4-only node is not supported, because the IPv6-only node has no IPv4 address configured on it and therefore VVR cannot establish communication between the two nodes.
- A replication configuration in which an IPv4 address is specified for the local\_host attribute of a primary RLINK and an IPv6 address is specified for the remote host attribute of the same RLINK.
- A replication configuration in which an IPv6 address is specified for the local\_host attribute of a primary RLINK and an IPv4 address is specified for the remote host attribute of the same RLINK.
- IPv6 is not supported in a CVM and VVR cluster where some nodes in the cluster are IPv4-only and other nodes in the same cluster are IPv6-only, or all nodes of a cluster are IPv4-only and all nodes of a remote cluster are IPv6-only.
- VVR does not support Edge and NAT-PT routers that facilitate IPv4 and IPv6 address translation.

# VVR support for replicating across Storage Foundation versions

VVR supports replication between Storage Foundation 6.0 and the prior major releases of Storage Foundation (5.1 and 5.1SP1). Replication between versions is supported for disk group versions 150, 160, and 170 only. Both the Primary and Secondary hosts must be using a supported disk group version.

# Limitations related to I/O fencing

This section covers I/O fencing-related software limitations.

# Preferred fencing limitation when VxFEN activates RACER node re-election

The preferred fencing feature gives preference to more weighted or larger subclusters by delaying the smaller subcluster. This smaller subcluster delay is effective only ifthe initial RACER node in the larger subcluster is able to complete the race. If due to some reason the initial RACER node is not able to complete the race and the VxFEN driver activates the racer re-election algorithm, then the smaller subcluster delay is offset by the time taken for the racer re-election and the less weighted or smaller subcluster could win the race. This limitation though not desirable can be tolerated.

# Stopping systems in clusters with I/O fencing configured

The I/O fencing feature protects against data corruption resulting from a failed cluster interconnect, or "split brain." See the*VeritasCluster ServerAdministrator's Guide* for a description of the problems a failed interconnect can create and the protection I/O fencing provides.

In a cluster using SCSI-3 based fencing, I/O fencing implements data protection by placing the SCSI-3 PR keys on both the data disks and coordinator disks. In a cluster using CP server-based fencing, I/O fencing implements data protection by placing the SCSI-3 PR keys on data disks and similar registrations on CP server. The VCS administrator must be aware of several operational changes needed when working with clusters protected by  $I/O$  fencing. Specific shutdown procedures ensure keys are removed from coordination points and data disks to prevent possible difficulties with subsequent cluster startup.

Using the reboot command rather than the shutdown command bypasses shutdown scripts and can leave keys on the coordination points and data disks. Depending on the order of reboot and subsequent startup events, the cluster may warn of a possible split brain condition and fail to start up.

**Workaround:** Use the shutdown -r command on one node at a time and wait for each node to complete shutdown.

# Uninstalling VRTSvxvm causes issues when VxFENis configured in SCSI3 mode with dmp disk policy (2522069)

When VxFEN is configured in SCSI3 mode with dmp disk policy, the DMP nodes for the coordinator disks can be accessed during system shutdown or fencing arbitration. After uninstalling VRTSvxvm depot, the DMP module will no longer be loaded in memory. On a system where VRTSvxvm depot is uninstalled, if VxFEN attempts to access DMP devices during shutdown or fencing arbitration, the system panics.

# Veritas Storage Foundation for Databases (SFDB) tools software limitations

The following are the SFDB tools software limitations in this release.

# Oracle Data Guard in an Oracle RAC environment

Database snapshots and Database Storage Checkpoints are not supported in a Data Guard with Oracle RAC environment.

# Upgrading to Oracle 10.2.0.5 is required if using SFDB tools

If you are running Oracle version 10.2.0.4 and upgrading a Storage Foundation product with SFDB tools to 6.0.1, you must upgrade the Oracle binaries and database to version 10.2.0.5, before upgrading to 6.0.1.

# Parallel execution of **vxsfadm** is not supported (2515442)

Only one instance of the  $v_{\text{Xsfadm}}$  command can be run at a time. Running multiple instances of vxsfadm at a time is not supported.

# Creating point-in-time copies during database structural changes is not supported (2496178)

SFDB tools do not support creating point-in-time copies while structural changes to the database are in progress, such as adding or dropping tablespaces and adding or dropping data files.

However, once a point-in-time copy is taken, you can create a clone at any time, regardless of the status of the database.

# Documentation errata

The following sections cover additions or corrections for Document version: 6.0.1 Rev 0 of the product documentation. These additions or corrections may be included in later versions of the product documentation that can be downloaded from the Symantec Support website and the Symantec Operations Readiness Tools (SORT).

See the corresponding Release Notes for documentation errata related to that component or product.

See ["Documentation"](#page-85-0) on page 86.

See "About Symantec [Operations](#page-8-0) Readiness Tools" on page 9.

# Veritas Storage Foundation Cluster File System High Availability Installation Guide

The following errata applies to the *Veritas Storage Foundation Cluster File System High Availability Installation Guide*.

## "Disk space requirements" section in the "System requirements" chapter

The -precheck option is only available with the general product installer. It is not available with the installation scripts. Replace the following text:

# **./installsfcfsha***<version>* **-precheck**

with this text:

#**./installer -precheck**

# "Before adding a node to a cluster" in the "Adding a node to SFCFSHA clusters" chapter

The -precheck option is only available with the general product installer. It is not available with the installation scripts. Replace the following text:

# **./installsfcfsha***<version>* **-precheck**

with this text:

#**./installer -precheck**

### "Mounting the product disc" section in the "Preparing to install SFCFSHA" chapter

Replace the following text:

```
# mount -F cdfs/dev/dsk/c0t0d0 /dvdrom
```
with this text:

# **mount -F cdfs /dev/dsk/c0t0d0 /dvdrom**

<span id="page-85-0"></span>There should be space between filesystem and device names.

# Documentation

Product guides are available in the PDF format on the software media in the /docs/*product\_name* directory. Additional documentation is available online.

Make sure that you are using the current version of documentation. The document version appears on page 2 of each guide. The publication date appears on the title page of each document. The latest product documentation is available on the Symantec website.

<http://sort.symantec.com/documents>

# Documentation set

<span id="page-85-1"></span>[Table](#page-85-1) 1-14 lists the documentation for Veritas Storage Foundation Cluster File System High Availability.

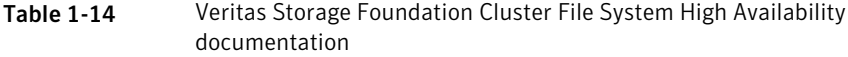

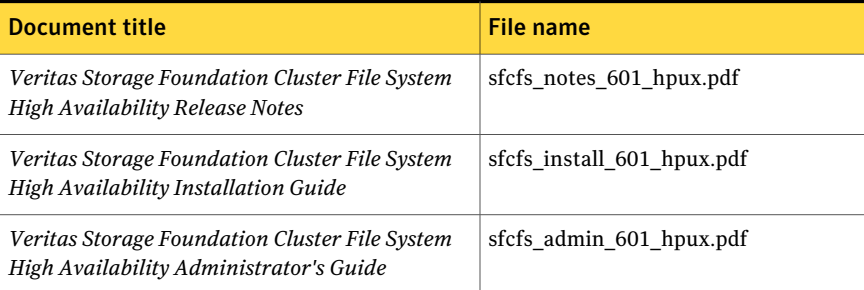

<span id="page-85-2"></span>[Table](#page-85-2) 1-15 lists the documents for Veritas Cluster Server.

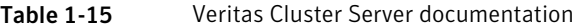

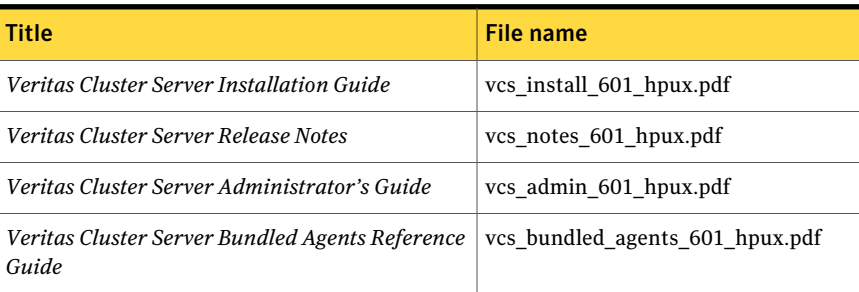

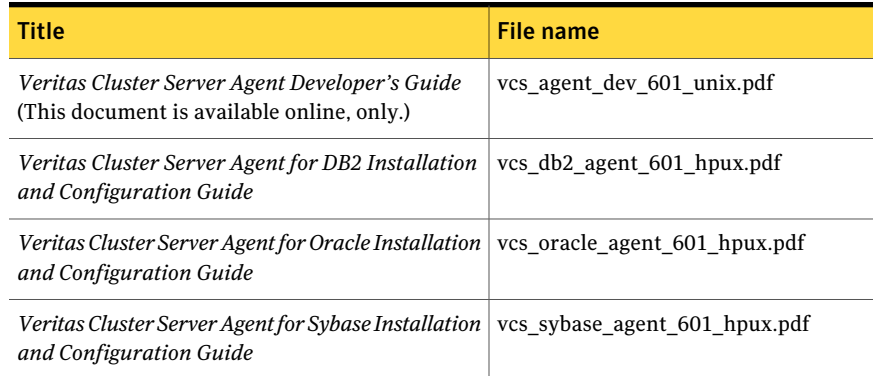

#### Table 1-15 Veritas Cluster Server documentation *(continued)*

<span id="page-86-0"></span>[Table](#page-86-0) 1-16 lists the documentation for Veritas Storage Foundation and High Availability Solutions products.

#### Table 1-16 Veritas Storage Foundation and High Availability Solutions products documentation

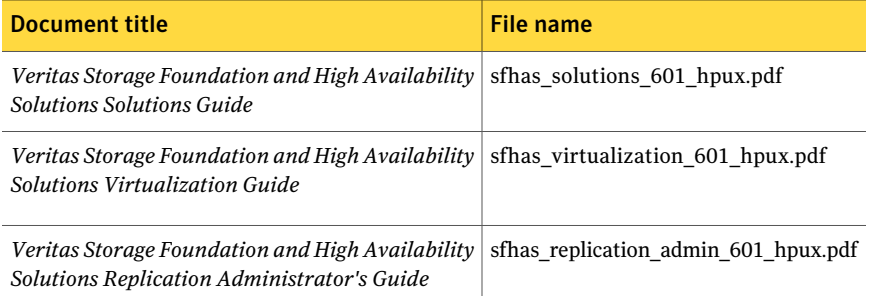

If you use Veritas Operations Manager (VOM) to manage Veritas Storage Foundation and High Availability products, refer to the VOM product documentation at:

<http://sort.symantec.com/documents>

# Manual pages

The manual pages for Veritas Storage Foundation and High Availability Solutions products are installed in the /opt/VRTS/man directory.

Set the MANPATH environment variable so the  $man(1)$  command can point to the Veritas Storage Foundation manual pages:

**•** For the Bourne or Korn shell (sh or ksh), enter the following commands:

88 | Storage Foundation Cluster File System High Availability Release Notes Documentation

> MANPATH=\$MANPATH:/opt/VRTS/man export MANPATH

■ For C shell (csh or tcsh), enter the following command:

setenv MANPATH \${MANPATH}:/opt/VRTS/man

See the man(1) manual page.